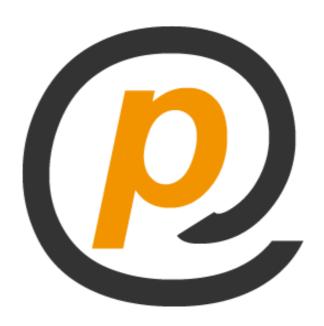

# powermail

Extension Key: powermail

Language: en Version: 2.0.x

Keywords: powermail, mailform, powermail\_frontend, powermail\_sendpost, spamshield

Copyright 2006-2012, powermail Dev Team, <alexander.kellner@in2code.de>

This document is published under the Open Content License available from http://www.opencontent.org/opl.shtml

The content of this document is related to TYPO3

- a GNU/GPL CMS/Framework available from www.typo3.org

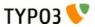

# **Table of Contents**

| powermail                        | 1  |
|----------------------------------|----|
| Introduction.                    |    |
| What does it do?                 |    |
| What's new in powermail 2.0?     | 4  |
| Tested with TYPO3 version        |    |
| Screenshots                      |    |
| For Editors                      | 12 |
| Add a new Form                   | 12 |
| Add a new Plugin                 | 43 |
| Manage Mails with Backend Module | 50 |
| For Administrators               |    |
| Installation                     | 54 |
| Powermail Frontend               | 56 |

| Good to know                    | 59 |
|---------------------------------|----|
| For Developers                  | 83 |
| Database Model                  |    |
| Write own JavaScript Validation | 84 |
| Write own PHP Validation        | 85 |
| Signal Slots                    | 86 |
| userFuncs with cObject          |    |
| FAQ                             | 90 |
| Changelog                       | 95 |
| Todos                           | 96 |
| Bugfixes                        |    |
| Features                        | 96 |
| Request                         | 96 |
| Additional links                | 97 |

# Introduction

# What does it do?

Powermail is a powerful and – in addition – a very easy mailform extension with a wide range of tools and features for editors, admins and developers. Define your form in the backend with a few clicks and look at the final output in the frontent.

#### Some basic points:

- Main features of this mailform extension is to store the mails into the database. Export it
  from the backend module (xls, csv) or list the values in the frontend again (Pi2).
- Powermail send mail(s) to a static receiver or to dynamic receivers or to a whole FE\_User Group.
- Different HTML templates (Fluid) and RTE fields in backend for all needed views.
- Fieldvalidation from client or from server side (via jQuery and PHP).
- A focus of the form is to prevent spam (Captcha, Spam Factor, Different Checks, etc...).
- Another focus is to track some interesting information of users (funnel, browser, google searchterm, etc...)
- For Developers: Powermail is a very flexible extension, which also could be extended by your code or extension (hooks, signalslots, TypoScript cObjects and userFuncs, debugoutput, etc...).

Cut a long story short: With powermail editors can create complex mailforms without html knowledge.

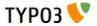

# What's new in powermail 2.0?

Powermail >= 2.0 is a complete rebuild of the old powermail. Main focus was to keep flexibility and all the features and to create even more. The rebuild was done with Extbase and Fluid.

See videos to 2.0 on youtube:

- Powermail 2.0 Introduction: http://youtu.be/tuhMiwEvhls
- Powermail 2.0 Hidden Secrets: http://youtu.be/XAkenuTmxZ0

**NOTE:** At the moment there is no update script to use old forms and mails with the new powermail!

**NOTE:** Powermail 2 runs on TYPO3 4.6 or higher only

- Powermail integrated the most interesting extensions into the core:
  - powermail\_frontend: Show stored Mails again in the frontend (build a fast guestbook, etc...)
  - wt\_spamshield: Integrated spam-prevention-methods from wt\_spamshield
  - wt\_calculating\_captcha: Integrated a captcha extension to powermail
  - powermail\_optin: Double-Opt-In for powermail
  - powermail\_sendpost: Send values to a third-party-software like a CRM (salesforce, etc...)
- Forms can be used more than only one time now
- Localization improved (no more different Field markers)
- Database model changed tt\_content will not longer extended with powermail fields
- Marketing Session See the most important information about your user now
- Adwords Implementation Adwords Conversion Tracking could be enabled by adding the code to the constants
- CC, BCC, Reply, ReturnPath, Priority now available
- Send values to a third-party-software like a CRM (like salesforce, etc...) or a Marketing-Automation-Tool (like eloqua, etc...)
- Spam Factor for Mails
- Spam Prevention Methods same methods from wt\_spamshield
- Calculating Captcha included
- Change Design of the backend module
- Double-Opt-In for forms
- powermail\_frontend to show mails in frontend (Pi2) with export possibilities (XLS, CSV, RSS)
- Plugin Info in Web view of backend
- Backend Module Reports (Fields and Marketing)
- Backend Module Check

- E-Mails to FE Groups
- Form Caching

# **Tested with TYPO3 version**

- · TYPO3 4.6
- TYPO3 4.7

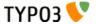

# **Screenshots**

# Frontend: Show a form with different field types

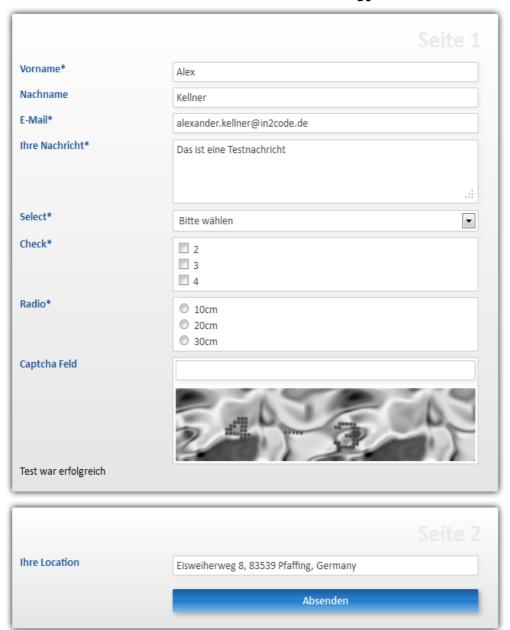

Powermail Form with Input, Textarea, Select, Checkboxes, Radiobuttons, Captcha, TypoScript Output, Locationfield and Submitbutton

# Frontend: powermail\_frontend integration shows mails in a list

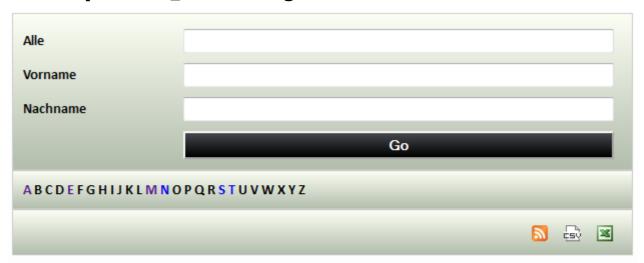

| (159) | Vorname     | Nachname     | E-Mail                            | Ihre Nachricht                  |                                     |
|-------|-------------|--------------|-----------------------------------|---------------------------------|-------------------------------------|
| 1.    | Alex        | Kellner      | alexander.kellner@in2code.de      | Das ist eine<br>Testnachricht   | <u>Details</u><br><u>Bearbeiten</u> |
| 2.    | Alex        | Kellner      | alexander.kellner@in2code.de      | Das ist eine<br>Testnachricht   | <u>Details</u><br><u>Bearbeiten</u> |
| 3.    | Alex        | Kellner      | alexander.kellner@in2code.de      | Das ist eine<br>Testnachricht   | <u>Details</u><br><u>Bearbeiten</u> |
| 4.    | Alex        | Kellner      | alexander.kellner@in2code.de      | Das ist eine<br>Testnachricht   | <u>Details</u><br><u>Bearbeiten</u> |
| 5.    | Alex        | Kellner      | alexander.kellner@in2code.de      | Das ist eine<br>Testnachricht   | <u>Details</u><br><u>Bearbeiten</u> |
| 6.    | Alex        | Kellner      | alexander.kellner@in2code.de      | Das ist eine<br>Testnachricht   | <u>Details</u><br><u>Bearbeiten</u> |
| 7.    | Alex        | Kellner      | alexander.kellner@einpraegsam.net | Das ist eine<br>Testnachricht 3 | <u>Details</u><br><u>Bearbeiten</u> |
| 8.    | Alex        | Kellner      | alexander.kellner@einpraegsam.net | Das ist eine<br>Testnachricht 2 | <u>Details</u><br><u>Bearbeiten</u> |
| 9.    | Alex        | Kellner      | alexander.kellner@in2code.de      | Das ist eine<br>Testnachricht   | <u>Details</u><br><u>Bearbeiten</u> |
| 10.   | Einpraegsam | Einpraegsam2 | alexander.kellner@in2code.de      | Das ist eine<br>Testnachricht   | <u>Details</u><br><u>Bearbeiten</u> |
| 11.   | Einpraegsam | Einpraegsam2 | alexander.kellner@einpraegsam.net | Das ist eine<br>Testnachricht   | <u>Details</u><br><u>Bearbeiten</u> |

Listing of stored mails with the possibility to see a Detail view or to re-edit the entries for a defined Frontend Usergroup.

Define your ABC- and Searchterm Filter

Define the export possibilities (RSS, CSV, XLS)

# Backend: Define a Form with Pages and Fields

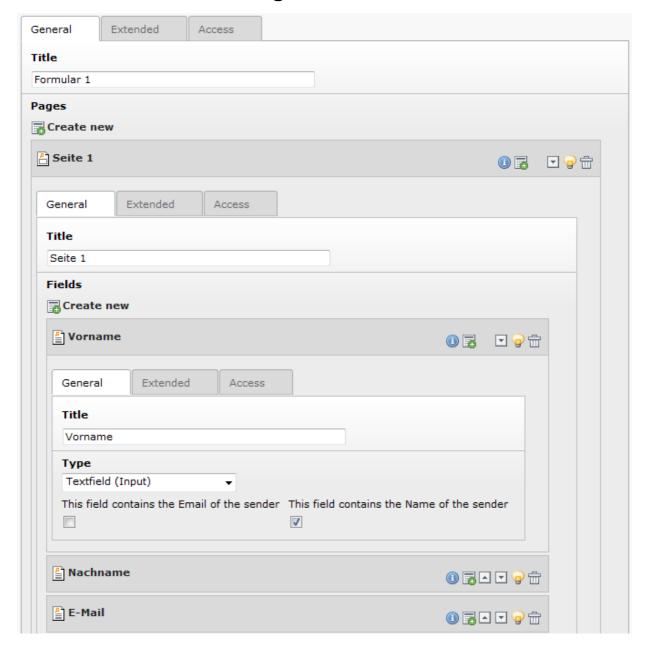

# Backend: Module for listing mails and creating export files

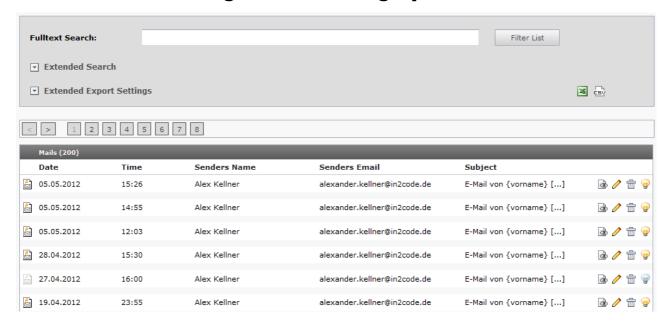

# **Backend: Module for some Marketing Reports**

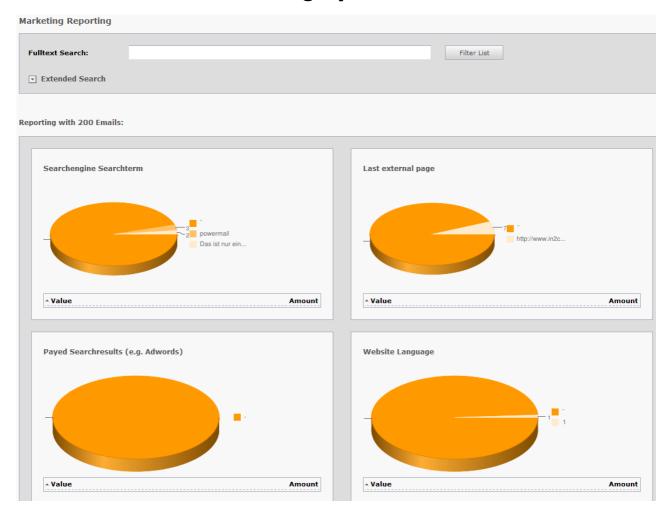

Reports for Searchterm from Google, Last external Page, Payed Searchresult, Website Language, Browser Language and Page Funnel

# **For Editors**

# Add a new Form

Choose a page (could also be a folder) where to store the settings of a new powermail form and change to the list view. Click on the New Button to add a new record to this page and choose "Forms".

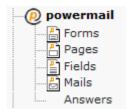

# Form Settings

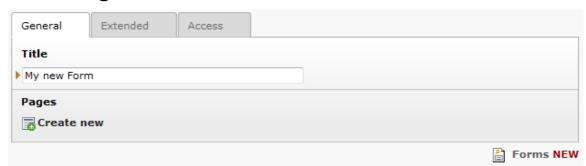

| Field:   | Description:                    | Explanation:                                                                                               | Tab:     |
|----------|---------------------------------|----------------------------------------------------------------------------------------------------|----------|
| Title    | Add a title for your form.      | The title is used to find the form in the backend. You can also show the title in the frontend.            | General  |
| Pages    | Add one or more pages to a form | A form collects a couple of pages. You need minimum 1 page to show a form                                  | General  |
| Layout   | Choose a layout.                | This adds a CSS-Class to the frontend output. Administrator can add, remove or rename some of the entries. | Extended |
| Language | Choose a language.              |                                                                                                    | Access   |
| Hide     | Disable the form                | Enable or disable a form with all pages and fields                                                         | Access   |
| Start    | Startdate for a form            | Same function as known from default content elements or pages in TYPO3                                     | Access   |
| Stop     | Stopdate for a form             | Same function as known from default content elements or pages in TYPO3                                     | Access   |

# **Pages Settings**

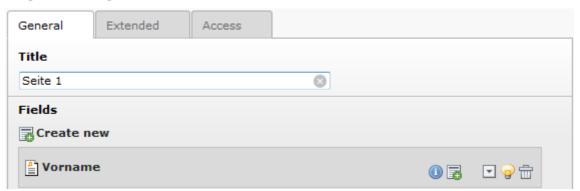

| Field:   | Description:                         | Explanation:                                                                                               | Tab:     |
|----------|--------------------------------------|----------------------------------------------------------------------------------------------------|----------|
| Title    | Add a title for your page.           | The title is used to find the page in the backend. You can also show the title in the frontend.            | General  |
| Fields   | Add one or more fields to this page. | A page collects a couple of fields. You need minimum 1 field to show a form.                               | General  |
| Layout   | Choose a layout.                     | This adds a CSS-Class to the frontend output. Administrator can add, remove or rename some of the entries. | Extended |
| Language | Choose a language.                   |                                                                                                    | Access   |
| Hide     | Disable the form                     | Enable or disable a form with all pages and fields                                                         | Access   |
| Start    | Startdate for a form                 | Same function as known from default content elements or pages in TYPO3                                     | Access   |
| Stop     | Stopdate for a form                  | Same function as known from default content elements or pages in TYPO3                                     | Access   |

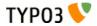

## **Field Settings**

#### General

### **Backend Configuration Example**

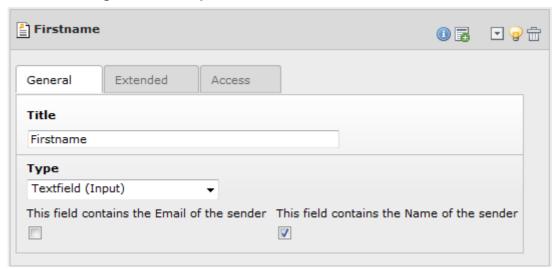

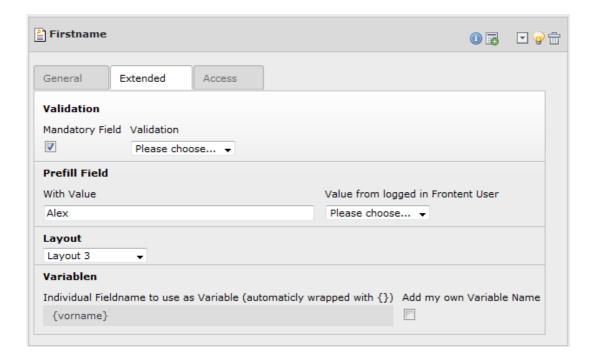

#### **Explanation**

| Field:             | Description:                                              | Explanation:                                                                                                    | Tab:    |
|--------------------|-----------------------------------------------------------|----------------------------------------------------------------------------------------------------|---------|
| Title              | Add a label for this field.                               | The label is shown in the frontend near to this field.                                                                                   | General |
| Туре               | Choose a fieldtype.                                       | See explanation below for a special fieldtype. Different fields are related to some fieldtypes – not all fields are shown on every type. | General |
| Email of<br>sender | Check this if the field contains the email of the sender. | This is needed to set the correct sender-<br>email-address                                                                               | General |

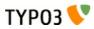

| Field:                                 | Description:                                                                    | Explanation:                                                                                                    | Tab:     |
|----------------------------------------|---------------------------------------------------------------------------------|----------------------------------------------------------------------------------------------------|----------|
| Name of sender                         | Check this if the field contains a part of the sender-name.                     | This is needed to set the correct sender-<br>name                                                                   | General  |
| Mandatory<br>Field                     | Check this if the field should contain a content.                               | If the field is empty in frontend, the form will not be sent. Check with JavaScript and PHP.                        | Extended |
| Validation                             | Validate the user input to Email, URL, Phone, Numbers only, Letters only.       | JavaScript and PHP validation for the field content.                                                                | Extended |
| Prefill with value                     | Prefill field value with a static content.                                      | Other possibilities to prefill a field: - With TypoScript - With GET or POST params                                 | Extended |
| Prefill with<br>Value from<br>FE User  | Check if field should be filled from the FE_Users table of a logged in fe_user. | This value overwrites a static value                                                                                | Extended |
| Layout                                 | Choose a layout.                                                                | This adds a CSS-Class to the frontend output. Administrator can add, remove or rename some of the entries.          | Extended |
| Variables –<br>Individual<br>Fieldname | This is a marker of this field.                                                 | Use a field variable with {marker} in any RTE or HTML-Template. The marker name is equal in any language.           | Extended |
| Add own<br>Variable                    | Check this, if you want to set your own marker (see row before).                | After checking this button, TYPO3 ask you to reload. After a reload, you see a new field for setting an own marker. | Extended |
| Language                               | Choose a language.                                                              |                                                                                                    | Access   |
| Hide                                   | Disable the form                                                                | Enable or disable a form with all pages and fields                                                                  | Access   |
| Start                                  | Startdate for a form                                                            | Same function as known from default content elements or pages in TYPO3                                              | Access   |
| Stop                                   | Stopdate for a form                                                             | Same function as known from default content elements or pages in TYPO3                                              | Access   |

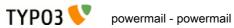

# Field Types

| Field:                              | Description:                                                                                 | HTML:                                                | Category: | Example:                                                                                                    |
|-------------------------------------|----------------------------------------------------------------------------------------------|------------------------------------------------------|-----------|----------------------------------------------------------------------------------------------------|
| Textfield<br>(input)                | Simple text field (one line)                                                                 | <input type="text"/>                                 | Standard  | Alex                                                                                                    |
| Textfield with more rows (Textarea) | Text field with more lines                                                                   | <textarea></textarea>                                | Standard  | Das ist eine Testnachricht .:i                                                                                                    |
| Selectfield                         | Selector box<br>(Dropdown)                                                                   | <select><option>X</option></select>                  | Standard  | Bitte wählen                                                                                                    |
| Checkboxes                          | Checkbox<br>(Possibility to<br>select more than<br>only one)                                 | <input<br>type="checkbox" /&gt;</input<br>           | Standard  | 2<br>3<br>4                                                                                                    |
| Radiobuttons                        | Radio Buttons<br>(Possibility to<br>check only one)                                          | <input type="radio"/>                                | Standard  | © 10cm<br>© 20cm<br>© 30cm                                                                                                    |
| Submit                              | Send Form                                                                                    | <input type="submit"/>                               | Standard  | Absenden                                                                                                    |
| Captcha                             | Captcha Check<br>against spam                                                                | <input type="text"/>                                 | Extended  |                                                                                                    |
| Reset                               | Reset field to clean all values in the form                                                  | <input type="reset"/>                                | Extended  | Reset                                                                                                    |
| Show some<br>text                   | Show some text                                                                               | This is a Test                                       | Extended  | This is a Test                                                                                                    |
| Content<br>Element                  | Show an existing<br>Content Element                                                          | Text with <img src=""/>                              | Extended  | Der Dalmatiner  Der Dalmatiner  Der Dalmatiner ist ein mittelgroßer bis großer, gut proportionierter, getupfter, kräftiger, lebhafter, sehr auffäliger Hund. Sein aussgeßichener, schlanker Korper besätzt einen statken Rücken mit einer gleichmäßigen geraden Rückennite Der Dalmatiner hat muskulöse Schultern, einen langen, aber nicht allzu breiten Brustschoft und einen eleganten Hals. Seine Hängedener sind mäßig groß, hoch angesetzt und liegen dicht am Kopf an. Seine Augen sind rund und sollten bei Exemplaren mit |
| Show HTML                           | Add some html text<br>(this must be<br>enabled via<br>Constants from the<br>Administration!) | This is a <b>Test</b>                                | Extended  | This is a <b>Test</b>                                                                                                    |
| Password<br>Field                   | Two fields for a password check                                                              | <pre><input type="text"/> <input type="text"/></pre> | Extended  | Password Wrife again                                                                                                    |
| File Upload                         | Upload field                                                                                 | <input type="file"/>                                 | Extended  | + UPLOAD                                                                                                    |
| <b>Hidden Field</b>                 | Hidden field                                                                                 | <input<br>type="hidden" /&gt;</input<br>             | Extended  | -                                                                                                    |

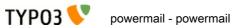

| Field:     | Description:                                                                              | HTML:                 | Category: | Example:                                    |
|------------|-------------------------------------------------------------------------------------------|-----------------------|-----------|---------------------------------------------|
| Date       | Datepicker field                                                                          | <input type="text"/>  | Extended  | Mai 2012                                    |
| Location   | Location field. Browser will ask user if it's ok to fill the field with current location. | <input type="text"/>  | Extended  | Spielbergstraße 7, 83026 Rosenheim, Germany |
| TypoScript | Fill values from<br>TypoScript                                                            | This is a <b>Test</b> | Extended  | This is a <b>Test</b>                       |

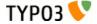

#### **Textfield (Input)**

#### **Frontend Output Example**

| F!         |      |  |
|------------|------|--|
| Firstname* | Alex |  |

### **Backend Configuration Example**

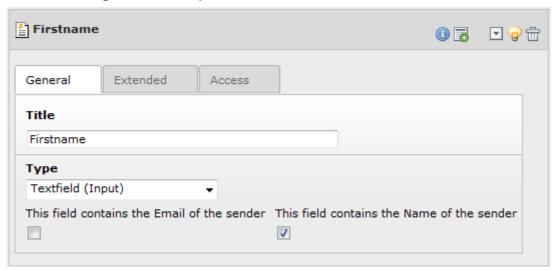

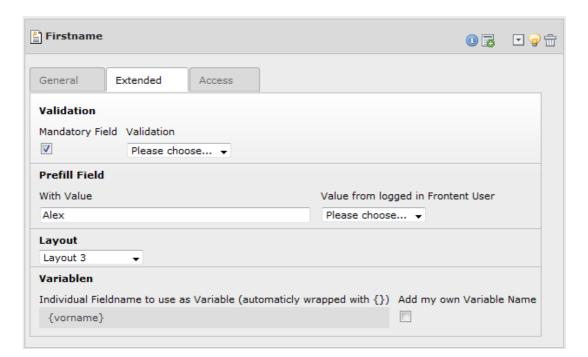

#### **Explanation**

| Field: | Description:                | Explanation:                                           | Tab:    |
|--------|-----------------------------|--------------------------------------------------------|---------|
| Title  | Add a label for this field. | The label is shown in the frontend near to this field. | General |
| Туре   | Choose another fieldtype.   | A change forces a browser reload.                      | General |

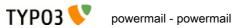

| Field:                                 | Description:                                                                    | Explanation:                                                                                                    | Tab:     |
|----------------------------------------|---------------------------------------------------------------------------------|----------------------------------------------------------------------------------------------------|----------|
| Email of sender                        | Check this if the field contains the email of the sender.                       | This is needed to set the correct sender-<br>email-address                                                          | General  |
| Name of sender                         | Check this if the field contains a part of the sender-name.                     | This is needed to set the correct sender-<br>name                                                                   | General  |
| Mandatory<br>Field                     | Check this if the field should contain a content.                               | If the field is empty in frontend, the form will not be sent. Check with JavaScript and PHP.                        | Extended |
| Validation                             | Validate the user input to Email, URL, Phone, Numbers only, Letters only.       | JavaScript and PHP validation for the field content.                                                                | Extended |
| Prefill with value                     | Prefill field value with a static content.                                      | Other possibilities to prefill a field: - With TypoScript - With GET or POST params                                 | Extended |
| Prefill with<br>Value from<br>FE User  | Check if field should be filled from the FE_Users table of a logged in fe_user. | This value overwrites a static value                                                                                | Extended |
| Layout                                 | Choose a layout.                                                                | This adds a CSS-Class to the frontend output. Administrator can add, remove or rename some of the entries.          | Extended |
| Variables –<br>Individual<br>Fieldname | This is a marker of this field.                                                 | Use a field variable with {marker} in any RTE or HTML-Template. The marker name is equal in any language.           | Extended |
| Add own<br>Variable                    | Check this, if you want to set your own marker (see row before).                | After checking this button, TYPO3 ask you to reload. After a reload, you see a new field for setting an own marker. | Extended |
| Language                               | Choose a language.                                                              |                                                                                                    | Access   |
| Hide                                   | Disable the form                                                                | Enable or disable a form with all pages and fields                                                                  | Access   |
| Start                                  | Startdate for a form                                                            | Same function as known from default content elements or pages in TYPO3                                              | Access   |
| Stop                                   | Stopdate for a form                                                             | Same function as known from default content elements or pages in TYPO3                                              | Access   |

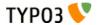

#### Text with more rows (Textarea)

#### **Frontend Output Example**

| Your Message* | This is a test |
|---------------|----------------|
|               | i              |

## **Backend Configuration Example**

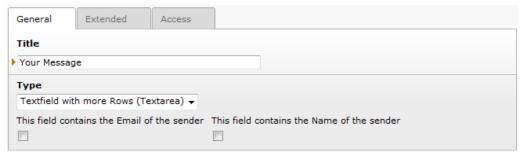

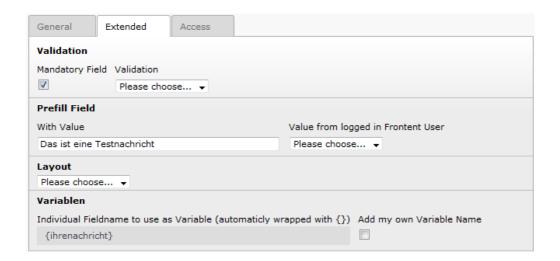

#### **Explanation**

| Field:             | Description:                                                              | Explanation:                                                                                 | Tab:     |
|--------------------|---------------------------------------------------------------------------|----------------------------------------------------------------------------------------------|----------|
| Title              | Add a label for this field.                                               | The label is shown in the frontend near to this field.                                       | General  |
| Туре               | Choose another fieldtype.                                                 | A change forces a browser reload.                                                            | General  |
| Email of sender    | Check this if the field contains the email of the sender.                 | This is needed to set the correct sender-<br>email-address                                   | General  |
| Name of sender     | Check this if the field contains a part of the sender-name.               | This is needed to set the correct sender-<br>name                                            | General  |
| Mandatory<br>Field | Check this if the field should contain a content.                         | If the field is empty in frontend, the form will not be sent. Check with JavaScript and PHP. | Extended |
| Validation         | Validate the user input to Email, URL, Phone, Numbers only, Letters only. | JavaScript and PHP validation for the field content.                                         | Extended |

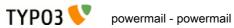

| Field:                                 | Description:                                                                    | Explanation:                                                                                                    | Tab:     |
|----------------------------------------|---------------------------------------------------------------------------------|----------------------------------------------------------------------------------------------------|----------|
| Prefill with value                     | Prefill field value with a static content.                                      | Other possibilities to prefill a field: - With TypoScript - With GET or POST params                                 | Extended |
| Prefill with<br>Value from<br>FE User  | Check if field should be filled from the FE_Users table of a logged in fe_user. | This value overwrites a static value                                                                                | Extended |
| Layout                                 | Choose a layout.                                                                | This adds a CSS-Class to the frontend output. Administrator can add, remove or rename some of the entries.          | Extended |
| Variables –<br>Individual<br>Fieldname | This is a marker of this field.                                                 | Use a field variable with {marker} in any RTE or HTML-Template. The marker name is equal in any language.           | Extended |
| Add own<br>Variable                    | Check this, if you want to set your own marker (see row before).                | After checking this button, TYPO3 ask you to reload. After a reload, you see a new field for setting an own marker. | Extended |
| Language                               | Choose a language.                                                              |                                                                                                    | Access   |
| Hide                                   | Disable the form                                                                | Enable or disable a form with all pages and fields                                                                  | Access   |
| Start                                  | Startdate for a form                                                            | Same function as known from default content elements or pages in TYPO3                                              | Access   |
| Stop                                   | Stopdate for a form                                                             | Same function as known from default content elements or pages in TYPO3                                              | Access   |

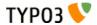

#### Selectfield

#### **Frontend Output Example**

| Select* | Please Choose | • |
|---------|---------------|---|
|---------|---------------|---|

## **Backend Configuration Example**

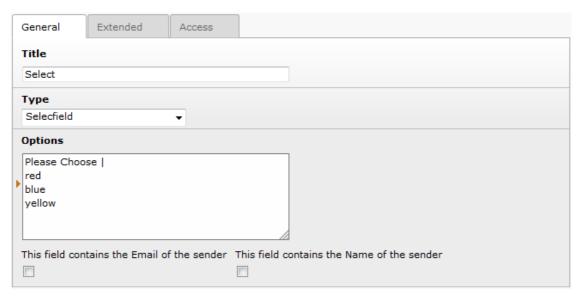

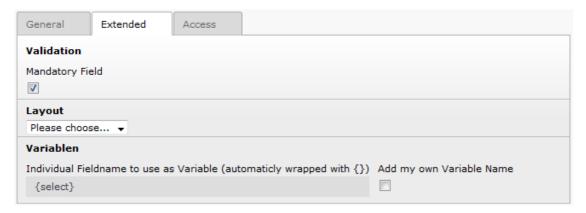

## **Explanation**

| Field:             | Description:                                                | Explanation:                                                                             | Tab:    |
|--------------------|-------------------------------------------------------------|------------------------------------------------------------------------------------------|---------|
| Title              | Add a label for this field.                                 | The label is shown in the frontend near to this field.                                   | General |
| Туре               | Choose another fieldtype.                                   | A change forces a browser reload.                                                        | General |
| Options            | Define your selectable options.                             | You can separate values and labels in the field (see following table for some examples). | General |
| Email of<br>sender | Check this if the field contains the email of the sender.   | This is needed to set the correct sender-<br>email-address                               | General |
| Name of sender     | Check this if the field contains a part of the sender-name. | This is needed to set the correct sender-<br>name                                        | General |

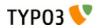

| Field:                                 | Description:                                                     | Explanation:                                                                                                    | Tab:     |
|----------------------------------------|------------------------------------------------------------------|----------------------------------------------------------------------------------------------------|----------|
| Mandatory<br>Field                     | Check this if the field should contain a content.                | If the field is empty in frontend, the form will not be sent. Check with JavaScript and PHP.                        | Extended |
| Layout                                 | Choose a layout.                                                 | This adds a CSS-Class to the frontend output. Administrator can add, remove or rename some of the entries.          | Extended |
| Variables –<br>Individual<br>Fieldname | This is a marker of this field.                                  | Use a field variable with {marker} in any RTE or HTML-Template. The marker name is equal in any language.           | Extended |
| Add own<br>Variable                    | Check this, if you want to set your own marker (see row before). | After checking this button, TYPO3 ask you to reload. After a reload, you see a new field for setting an own marker. | Extended |
| Language                               | Choose a language.                                               |                                                                                                    | Access   |
| Hide                                   | Disable the form                                                 | Enable or disable a form with all pages and fields                                                                  | Access   |
| Start                                  | Startdate for a form                                             | Same function as known from default content elements or pages in TYPO3                                              | Access   |
| Stop                                   | Stopdate for a form                                              | Same function as known from default content elements or pages in TYPO3                                              | Access   |

# Option examples for selectbox

| Line: | Example option:         | Generated HTML code in Frontend                                           |
|-------|-------------------------|---------------------------------------------------------------------------|
| 1     | Red                     | <pre><option value="Red">Red</option></pre>                               |
| 2     | Yellow   1              | <pre><option value="1">Yellow</option></pre>                              |
| 3     | Blue                    | <pre><option value="">Blue</option></pre>                                 |
| 4     | Black Shoes   black   * | <pre><option selected="selected" value="black">Black Shoes</option></pre> |
| 5     | White     *             | <pre><option selected="selected" value="">White</option></pre>            |

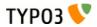

#### Checkboxes

## **Frontend Output Example**

| Check* | □ red   |
|--------|---------|
|        | yellow  |
|        | □ black |

## **Backend Configuration Example**

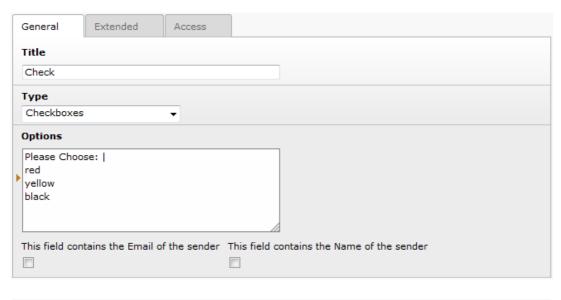

| General                | Extended         | Access        |                           |                          |
|------------------------|------------------|---------------|---------------------------|--------------------------|
| Validation             |                  |               |                           |                          |
| Mandatory Fie          | eld              |               |                           |                          |
| Layout<br>Please choos | se ▼             |               |                           |                          |
| Variablen              |                  |               |                           |                          |
| Individual Fie         | ldname to use as | Variable (aut | omaticly wrapped with {}) | Add my own Variable Name |
| {check}                |                  |               |                           |                          |

## **Explanation**

| Field:             | Description:                                                | Explanation:                                                                             | Tab:    |
|--------------------|-------------------------------------------------------------|------------------------------------------------------------------------------------------|---------|
| Title              | Add a label for this field.                                 | The label is shown in the frontend near to this field.                                   | General |
| Туре               | Choose another fieldtype.                                   | A change forces a browser reload.                                                        | General |
| Options            | Define your selectable options.                             | You can separate values and labels in the field (see following table for some examples). | General |
| Email of<br>sender | Check this if the field contains the email of the sender.   | This is needed to set the correct sender-<br>email-address                               | General |
| Name of sender     | Check this if the field contains a part of the sender-name. | This is needed to set the correct sender-<br>name                                        | General |

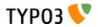

| Field:                                 | Description:                                                     | Explanation:                                                                                                    | Tab:     |
|----------------------------------------|------------------------------------------------------------------|----------------------------------------------------------------------------------------------------|----------|
| Mandatory<br>Field                     | Check this if the field should contain a content.                | If the field is empty in frontend, the form will not be sent. Check with JavaScript and PHP.                        | Extended |
| Layout                                 | Choose a layout.                                                 | This adds a CSS-Class to the frontend output. Administrator can add, remove or rename some of the entries.          | Extended |
| Variables –<br>Individual<br>Fieldname | This is a marker of this field.                                  | Use a field variable with {marker} in any RTE or HTML-Template. The marker name is equal in any language.           | Extended |
| Add own<br>Variable                    | Check this, if you want to set your own marker (see row before). | After checking this button, TYPO3 ask you to reload. After a reload, you see a new field for setting an own marker. | Extended |
| Language                               | Choose a language.                                               |                                                                                                    | Access   |
| Hide                                   | Disable the form                                                 | Enable or disable a form with all pages and fields                                                                  | Access   |
| Start                                  | Startdate for a form                                             | Same function as known from default content elements or pages in TYPO3                                              | Access   |
| Stop                                   | Stopdate for a form                                              | Same function as known from default content elements or pages in TYPO3                                              | Access   |

# Option examples for checkbox

| Line: | Example option:         | Generated HTML code in Frontend                                               |
|-------|-------------------------|-------------------------------------------------------------------------------|
| 1     | Red                     | <label>Red</label> <input value="Red"/>                                       |
| 2     | Yellow   1              | <label>Yellow</label> <input value="1"/>                                      |
| 3     | Blue                    | <label>Blue</label> <input value=""/>                                         |
| 4     | Black Shoes   black   * | <pre><label>Black Shoes</label><input checked="checked" value="black"/></pre> |
| 5     | White     *             | <pre><label>White</label><input checked="checked" value=""/></pre>            |

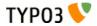

#### Checkboxes

### **Frontend Output Example**

| Radio* | 10cm<br>20cm |
|--------|--------------|
|        | ◎ 30cm       |

## **Backend Configuration Example**

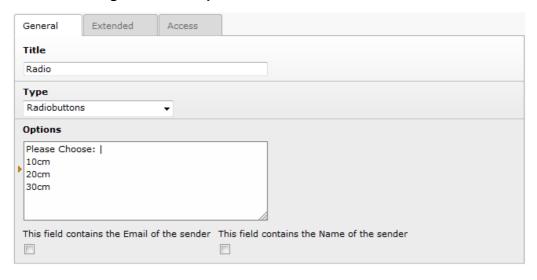

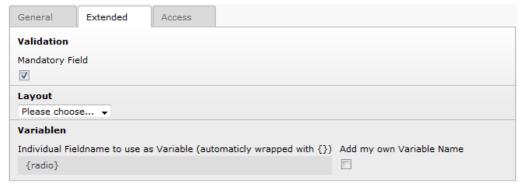

## **Explanation**

| Field:          | Description:                                                | Explanation:                                                                             | Tab:    |
|-----------------|-------------------------------------------------------------|------------------------------------------------------------------------------------------|---------|
| Title           | Add a label for this field.                                 | The label is shown in the frontend near to this field.                                   |         |
| Туре            | Choose another fieldtype.                                   | A change forces a browser reload.                                                        | General |
| Options         | Define your selectable options.                             | You can separate values and labels in the field (see following table for some examples). | General |
| Email of sender | Check this if the field contains the email of the sender.   | This is needed to set the correct sender-<br>email-address                               | General |
| Name of sender  | Check this if the field contains a part of the sender-name. | This is needed to set the correct sender-<br>name                                        | General |

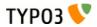

| Field:                                 | Description:                                                     | Explanation:                                                                                                    | Tab:     |
|----------------------------------------|------------------------------------------------------------------|----------------------------------------------------------------------------------------------------|----------|
| Mandatory<br>Field                     | Check this if the field should contain a content.                | If the field is empty in frontend, the form will not be sent. Check with JavaScript and PHP.                        | Extended |
| Layout                                 | Choose a layout.                                                 | This adds a CSS-Class to the frontend output. Administrator can add, remove or rename some of the entries.          | Extended |
| Variables –<br>Individual<br>Fieldname | This is a marker of this field.                                  | Use a field variable with {marker} in any RTE or HTML-Template. The marker name is equal in any language.           | Extended |
| Add own<br>Variable                    | Check this, if you want to set your own marker (see row before). | After checking this button, TYPO3 ask you to reload. After a reload, you see a new field for setting an own marker. | Extended |
| Language                               | Choose a language.                                               |                                                                                                    | Access   |
| Hide                                   | Disable the form                                                 | Enable or disable a form with all pages and fields                                                                  | Access   |
| Start                                  | Startdate for a form                                             | Same function as known from default content elements or pages in TYPO3                                              | Access   |
| Stop                                   | Stopdate for a form                                              | Same function as known from default content elements or pages in TYPO3                                              | Access   |

# Option examples for radio buttons

| Line: | Example option:         | Generated HTML code in Frontend                                     |
|-------|-------------------------|---------------------------------------------------------------------|
| 1     | Red                     | <label>Red</label> <input value="Red"/>                             |
| 2     | Yellow   1              | <label>Yellow</label> <input value="1"/>                            |
| 3     | Blue                    | <label>Blue</label> <input value=""/>                               |
| 4     | Black Shoes   black   * | <label>Black Shoes</label> <input checked="checked" value="black"/> |
| 5     | White     *             | <label>White</label> <input checked="checked" value=""/>            |

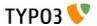

#### Submit

## **Frontend Output Example**

| Submit Now |
|------------|
|            |

## **Backend Configuration Example**

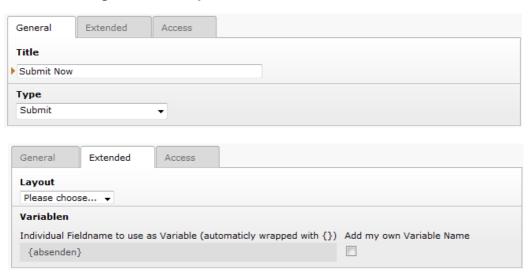

### **Explanation**

| Field:                                 | Description:                                                     | Explanation:                                                                                                    | Tab:     |
|----------------------------------------|------------------------------------------------------------------|----------------------------------------------------------------------------------------------------|----------|
| Title                                  | Add a value for this field.                                      | The value is shown in the button.                                                                                   | General  |
| Туре                                   | Choose another fieldtype.                                        | A change forces a browser reload.                                                                                   | General  |
| Layout                                 | Choose a layout.                                                 | This adds a CSS-Class to the frontend output. Administrator can add, remove or rename some of the entries.          |          |
| Variables –<br>Individual<br>Fieldname | iividual RTE or HTML-Template. The marker                        |                                                                                                    | Extended |
| Add own<br>Variable                    | Check this, if you want to set your own marker (see row before). | After checking this button, TYPO3 ask you to reload. After a reload, you see a new field for setting an own marker. |          |
| Language                               | Choose a language.                                               | Acces                                                                                                    |          |
| Hide                                   | Disable the form                                                 | Enable or disable a form with all pages and fields                                                                  | Access   |
| Start                                  | Startdate for a form                                             | Same function as known from default content elements or pages in TYPO3                                              |          |
| Stop                                   | Stopdate for a form                                              | Same function as known from default content elements or pages in TYPO3                                              |          |

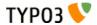

### Captcha Field

### **Frontend Output Example**

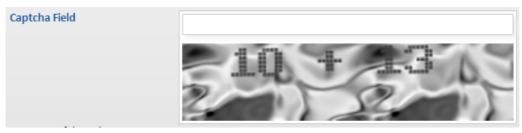

# **Backend Configuration Example**

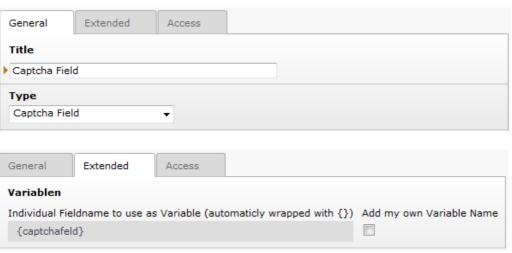

#### **Explanation**

| Field:                                 | Description:                                                     | Explanation:                                                                                                    | Tab:     |
|----------------------------------------|------------------------------------------------------------------|----------------------------------------------------------------------------------------------------|----------|
| Title                                  | Add a value for this field.                                      | The value is shown in the button.                                                                                       |          |
| Туре                                   | Choose another fieldtype.                                        | A change forces a browser reload.                                                                                       | General  |
| Variables –<br>Individual<br>Fieldname | This is a marker of this field.                                  | Use a field variable with {marker} in any RTE or HTML-Template. The marker name is equal in any language.               | Extended |
| Add own<br>Variable                    | Check this, if you want to set your own marker (see row before). | own After checking this button, TYPO3 ask you to reload. After a reload, you see a new field for setting an own marker. |          |
| Language                               | Choose a language.                                               | Acc                                                                                                    |          |
| Hide                                   | Disable the form                                                 | Enable or disable a form with all pages and fields                                                                      |          |
| Start                                  | Startdate for a form                                             | Same function as known from default content elements or pages in TYPO3                                                  | Access   |
| Stop                                   | Stopdate for a form                                              | Same function as known from default content elements or pages in TYPO3                                                  |          |

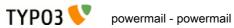

#### Reset

# **Frontend Output Example**

### **Backend Configuration Example**

|         | •        | •      |
|---------|----------|--------|
| General | Extended | Access |
| Title   |          |        |
| Reset   |          |        |
| Туре    |          |        |
| Reset   |          | •      |
|         |          |        |
|         |          |        |
| General | Extended | Access |

| General                                                                                        | Extended | Access |  |  |
|------------------------------------------------------------------------------------------------|----------|--------|--|--|
| Variablen                                                                                      |          |        |  |  |
| Individual Fieldname to use as Variable (automaticly wrapped with {}) Add my own Variable Name |          |        |  |  |
| {reset}                                                                                        |          |        |  |  |

# Explanation

| Field:                                 | Description:                                                     | Explanation:                                                                                                    | Tab:     |
|----------------------------------------|------------------------------------------------------------------|----------------------------------------------------------------------------------------------------|----------|
| Title                                  | Add a value for this field.                                      | The value is shown in the button.                                                                                      | General  |
| Туре                                   | Choose another fieldtype.                                        | A change forces a browser reload.                                                                                      | General  |
| Variables –<br>Individual<br>Fieldname | This is a marker of this field.                                  | Use a field variable with {marker} in any RTE or HTML-Template. The marker name is equal in any language.              | Extended |
| Add own<br>Variable                    | Check this, if you want to set your own marker (see row before). | wn After checking this button, TYPO3 ask you to reload. After a reload, you see a new field for setting an own marker. |          |
| Language                               | Choose a language.                                               |                                                                                                    | Access   |
| Hide                                   | Disable the form                                                 | Enable or disable a form with all pages and fields                                                                     | Access   |
| Start                                  | Startdate for a form                                             | Same function as known from default content elements or pages in TYPO3                                                 | Access   |
| Stop                                   | Stopdate for a form                                              | Same function as known from default content elements or pages in TYPO3                                                 | Access   |

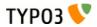

### **Show some Text**

## **Frontend Output Example**

This is my Text...

# **Backend Configuration Example**

| General   | Extended            | Access            |                           |                          |
|-----------|---------------------|-------------------|---------------------------|--------------------------|
| Title     |                     |                   |                           |                          |
| Test      |                     |                   |                           |                          |
| Туре      |                     |                   |                           |                          |
| Show so   | ome Text            | -                 |                           |                          |
| Add sor   | ne text             |                   |                           |                          |
| This is r | ny Text             |                   |                           |                          |
| •         |                     |                   |                           |                          |
| General   | Extended            | Access            |                           |                          |
| Variable  | en                  |                   |                           |                          |
| Individu  | al Fieldname to use | as Variable (auto | omaticly wrapped with {}) | Add my own Variable Name |
| {test}    |                     |                   |                           |                          |

## **Explanation**

| Field:                                 | Description:                                                     | Explanation:                                                                                                    | Tab:     |
|----------------------------------------|------------------------------------------------------------------|----------------------------------------------------------------------------------------------------|----------|
| Title                                  | Add a value for this field.                                      | The value is shown in the button.                                                                                   | General  |
| Туре                                   | Choose another fieldtype.                                        | A change forces a browser reload.                                                                                   | General  |
| Add some<br>text                       | This is the field for the text                                   | HTML Tags are not allowed for security reasons                                                                      | General  |
| Variables –<br>Individual<br>Fieldname | This is a marker of this field.                                  | Use a field variable with {marker} in any RTE or HTML-Template. The marker name is equal in any language.           | Extended |
| Add own<br>Variable                    | Check this, if you want to set your own marker (see row before). | After checking this button, TYPO3 ask you to reload. After a reload, you see a new field for setting an own marker. | Extended |
| Language                               | Choose a language.                                               |                                                                                                    | Access   |
| Hide                                   | Disable the form                                                 | Enable or disable a form with all pages and fields                                                                  | Access   |
| Start                                  | Startdate for a form                                             | Same function as known from default content elements or pages in TYPO3                                              | Access   |
| Stop                                   | Stopdate for a form                                              | Same function as known from default content elements or pages in TYPO3                                              | Access   |

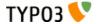

#### **Content Element**

#### **Frontend Output Example**

# **Der Dalmatiner**

Der Dalmatiner ist ein mittelgroßer bis großer, gut proportionierter, getupfter, kräftiger, lebhafter, sehr auffälliger Hund. Sein ausgeglichener, schlanker Körper besitzt einen starken Rücken mit einer gleichmäßigen geraden Rückenlinie. Der Dalmatiner hat muskulöse Schultern, einen langen, aber nicht allzu breiten Brustkorb und

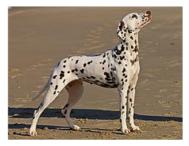

einen eleganten Hals. Seine Hängeohren sind mäßig groß, hoch angesetzt und liegen dicht am Kopf an. Seine Augen sind rund und sollten bei Exemplaren mit schwarzen Flecken dunkelbraun sein. Leberbraunfarbene Hunde sollten bernsteinfarbene Augen haben. Die Rute ist sichelförmig. Sie

#### **Backend Configuration Example**

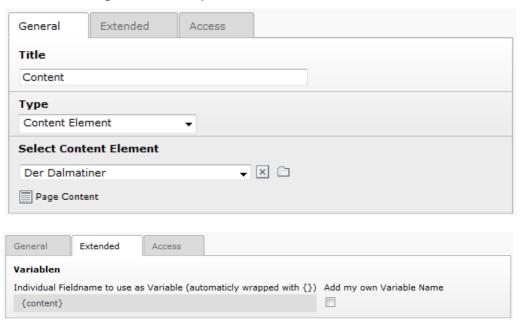

#### **Explanation**

| Field:                                 | Description:                                | Explanation:                                                                                              | Tab:     |
|----------------------------------------|---------------------------------------------|----------------------------------------------------------------------------------------------------|----------|
| Title                                  | Add a value for this field.                 | The value is shown in the button.                                                                         | General  |
| Туре                                   | Choose another fieldtype.                   | A change forces a browser reload.                                                                         | General  |
| Select<br>Content<br>Element           | Select an existing content element to show. | Add a content element before and select it in the popup.                                                  | General  |
| Variables –<br>Individual<br>Fieldname | This is a marker of this field.             | Use a field variable with {marker} in any RTE or HTML-Template. The marker name is equal in any language. | Extended |

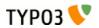

| Field:              | Description:                                                     | Explanation:                                                                                                    | Tab:     |
|---------------------|------------------------------------------------------------------|----------------------------------------------------------------------------------------------------|----------|
| Add own<br>Variable | Check this, if you want to set your own marker (see row before). | After checking this button, TYPO3 ask you to reload. After a reload, you see a new field for setting an own marker. | Extended |
| Language            | Choose a language.                                               |                                                                                                    | Access   |
| Hide                | Disable the form                                                 | Enable or disable a form with all pages and fields                                                                  | Access   |
| Start               | Startdate for a form                                             | Same function as known from default content elements or pages in TYPO3                                              | Access   |
| Stop                | Stopdate for a form                                              | Same function as known from default content elements or pages in TYPO3                                              | Access   |

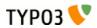

### **Show HTML**

# **Frontend Output Example**

This is my **Text** 

# **Backend Configuration Example**

| General       | Extended         | Access          |                                                    |
|---------------|------------------|-----------------|----------------------------------------------------|
| Title         |                  |                 |                                                    |
| HTML          |                  |                 |                                                    |
| Туре          |                  |                 |                                                    |
| Show HTML     |                  | •               |                                                    |
| Add some      | text             |                 |                                                    |
| This is my <  | <br>b>Text       |                 |                                                    |
|               |                  |                 |                                                    |
| General       | Extended         | Access          |                                                    |
| Variablen     |                  |                 |                                                    |
| Individual Fi | eldname to use a | s Variable (aut | omaticly wrapped with {}) Add my own Variable Name |

# **Explanation**

{text}

| Field:                                 | Description:                                                     | Explanation:                                                                                                    | Tab:     |
|----------------------------------------|------------------------------------------------------------------|----------------------------------------------------------------------------------------------------|----------|
| Title                                  | Add a value for this field.                                      | The value is shown in the button.                                                                                         | General  |
| Туре                                   | Choose another fieldtype.                                        | A change forces a browser reload.                                                                                         | General  |
| Add some<br>text                       | This is the field for the html tags and text                     | HTML Tags are not allowed for security reasons by default. Can be enabled from the administrator by TypoScript constants. | General  |
| Variables –<br>Individual<br>Fieldname | This is a marker of this field.                                  | Use a field variable with {marker} in any RTE or HTML-Template. The marker name is equal in any language.                 | Extended |
| Add own<br>Variable                    | Check this, if you want to set your own marker (see row before). | After checking this button, TYPO3 ask you to reload. After a reload, you see a new field for setting an own marker.       | Extended |
| Language                               | Choose a language.                                               |                                                                                                    | Access   |
| Hide                                   | Disable the form                                                 | Enable or disable a form with all pages and fields                                                                        | Access   |
| Start                                  | Startdate for a form                                             | Same function as known from default content elements or pages in TYPO3                                                    | Access   |
| Stop                                   | Stopdate for a form                                              | Same function as known from default content elements or pages in TYPO3                                                    | Access   |

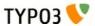

#### **Password Field**

## **Frontend Output Example**

| Password    |  |
|-------------|--|
| Write again |  |

# **Backend Configuration Example**

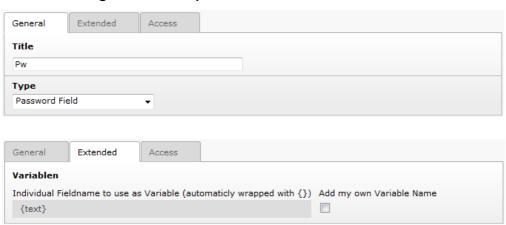

#### **Explanation**

| Field:                                 | Description:                                                     | Explanation:                                                                                                    | Tab:     |
|----------------------------------------|------------------------------------------------------------------|----------------------------------------------------------------------------------------------------|----------|
| Title                                  | Add a value for this field.                                      | The value is shown in the button.                                                                                   | General  |
| Туре                                   | Choose another fieldtype.                                        | A change forces a browser reload.                                                                                   | General  |
| Variables –<br>Individual<br>Fieldname | This is a marker of this field.                                  | Use a field variable with {marker} in any RTE or HTML-Template. The marker name is equal in any language.           | Extended |
| Add own<br>Variable                    | Check this, if you want to set your own marker (see row before). | After checking this button, TYPO3 ask you to reload. After a reload, you see a new field for setting an own marker. | Extended |
| Language                               | Choose a language.                                               |                                                                                                    | Access   |
| Hide                                   | Disable the form                                                 | Enable or disable a form with all pages and fields                                                                  | Access   |
| Start                                  | Startdate for a form                                             | Same function as known from default content elements or pages in TYPO3                                              | Access   |
| Stop                                   | Stopdate for a form                                              | Same function as known from default content elements or pages in TYPO3                                              | Access   |

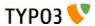

## File Upload

## **Frontend Output Example**

| Upload | + UPLOAD |
|--------|----------|
|        |          |

## **Backend Configuration Example**

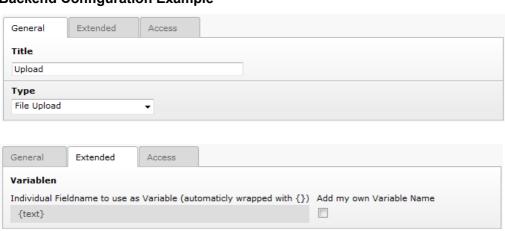

### **Explanation**

| Field:                                 | Description:                                                     | Explanation:                                                                                                    | Tab:     |
|----------------------------------------|------------------------------------------------------------------|----------------------------------------------------------------------------------------------------|----------|
| Title                                  | Add a value for this field.                                      | The value is shown in the button.                                                                                   | General  |
| Туре                                   | Choose another fieldtype.                                        | A change forces a browser reload.                                                                                   | General  |
| Variables –<br>Individual<br>Fieldname | This is a marker of this field.                                  | Use a field variable with {marker} in any RTE or HTML-Template. The marker name is equal in any language.           | Extended |
| Add own<br>Variable                    | Check this, if you want to set your own marker (see row before). | After checking this button, TYPO3 ask you to reload. After a reload, you see a new field for setting an own marker. | Extended |
| Language                               | Choose a language.                                               |                                                                                                    | Access   |
| Hide                                   | Disable the form                                                 | Enable or disable a form with all pages and fields                                                                  | Access   |
| Start                                  | Startdate for a form                                             | Same function as known from default content elements or pages in TYPO3                                              | Access   |
| Stop                                   | Stopdate for a form                                              | Same function as known from default content elements or pages in TYPO3                                              | Access   |

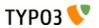

#### Hidden Field

## **Frontend Output Example**

-

## **Backend Configuration Example**

| General                          | Extended           | Access         |                                                    |
|----------------------------------|--------------------|----------------|----------------------------------------------------|
| Title                            |                    |                |                                                    |
| Hidden                           |                    |                |                                                    |
| Туре                             |                    |                |                                                    |
| Hidden Field                     | l                  | •              |                                                    |
| This field cor                   | ntains the Email o | f the sender   | his field contains the Name of the sender          |
| General                          | Extended           | Access         |                                                    |
| Prefill Fiel                     | d                  |                |                                                    |
| With Value                       |                    |                | Value from logged in Frontent User                 |
| ▶ Hidden Valu                    | ıe                 |                | Please choose ▼                                    |
| Variablen Individual Fi {hidden} | eldname to use a   | s Variable (au | omaticly wrapped with {}) Add my own Variable Name |

## **Explanation**

| Field:                                 | Description:                                                                    | Explanation:                                                                                                    | Tab:     |
|----------------------------------------|---------------------------------------------------------------------------------|----------------------------------------------------------------------------------------------------|----------|
| Title                                  | Add a value for this field.                                                     | The value is shown in the button.                                                                                   | General  |
| Туре                                   | Choose another fieldtype.                                                       | A change forces a browser reload.                                                                                   | General  |
| Email of<br>sender                     | Check this if the field contains the email of the sender.                       | This is needed to set the correct sender-<br>email-address                                                          | General  |
| Name of sender                         | Check this if the field contains a part of the sender-name.                     | This is needed to set the correct sender-name                                                                       | General  |
| Prefill with value                     | Prefill field value with a static content.                                      | Other possibilities to prefill a field: - With TypoScript - With GET or POST params                                 | Extended |
| Prefill with<br>Value from<br>FE User  | Check if field should be filled from the FE_Users table of a logged in fe_user. | This value overwrites a static value                                                                                | Extended |
| Variables –<br>Individual<br>Fieldname | This is a marker of this field.                                                 | Use a field variable with {marker} in any RTE or HTML-Template. The marker name is equal in any language.           | Extended |
| Add own<br>Variable                    | Check this, if you want to set your own marker (see row before).                | After checking this button, TYPO3 ask you to reload. After a reload, you see a new field for setting an own marker. | Extended |
| Language                               | Choose a language.                                                              |                                                                                                    | Access   |
| Hide                                   | Disable the form                                                                | Enable or disable a form with all pages and fields                                                                  | Access   |

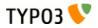

| Field: | Description:         | Explanation:                                                           | Tab:   |
|--------|----------------------|------------------------------------------------------------------------|--------|
| Start  | Startdate for a form | Same function as known from default content elements or pages in TYPO3 | Access |
| Stop   | Stopdate for a form  | Same function as known from default content elements or pages in TYPO3 | Access |

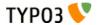

#### Date

#### **Frontend Output Example**

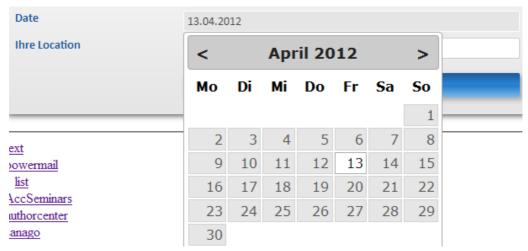

#### **Backend Configuration Example**

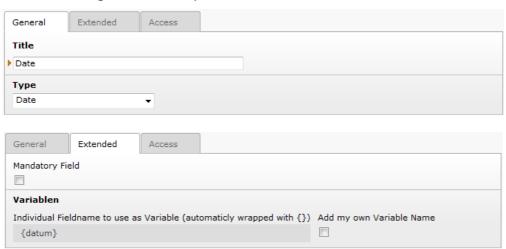

#### **Explanation**

| Field:                                 | Description:                                                     | Explanation:                                                                                                    | Tab:     |
|----------------------------------------|------------------------------------------------------------------|----------------------------------------------------------------------------------------------------|----------|
| Title                                  | Add a value for this field.                                      | The value is shown in the button.                                                                                   | General  |
| Туре                                   | Choose another fieldtype.                                        | A change forces a browser reload.                                                                                   | General  |
| Mandatory<br>Field                     | Check this if the field should contain a content.                | If the field is empty in frontend, the form will not be sent. Check with JavaScript and PHP.                        | Extended |
| Variables –<br>Individual<br>Fieldname | This is a marker of this field.                                  | Use a field variable with {marker} in any RTE or HTML-Template. The marker name is equal in any language.           | Extended |
| Add own<br>Variable                    | Check this, if you want to set your own marker (see row before). | After checking this button, TYPO3 ask you to reload. After a reload, you see a new field for setting an own marker. | Extended |
| Language                               | Choose a language.                                               |                                                                                                    | Access   |

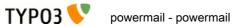

| Field: | Description:         | Explanation:                                                           | Tab:   |
|--------|----------------------|------------------------------------------------------------------------|--------|
| Hide   | Disable the form     | Enable or disable a form with all pages and fields                     | Access |
| Start  | Startdate for a form | Same function as known from default content elements or pages in TYPO3 | Access |
| Stop   | Stopdate for a form  | Same function as known from default content elements or pages in TYPO3 | Access |

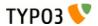

#### Location

### **Frontend Output Example**

## **Backend Configuration Example**

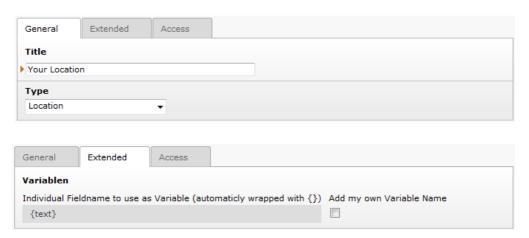

#### **Explanation**

| Field:                                 | Description:                                                     | Explanation:                                                                                                    | Tab:     |
|----------------------------------------|------------------------------------------------------------------|----------------------------------------------------------------------------------------------------|----------|
| Title                                  | Add a value for this field.                                      | The value is shown in the button.                                                                                   | General  |
| Туре                                   | Choose another fieldtype.                                        | A change forces a browser reload.                                                                                   | General  |
| Variables –<br>Individual<br>Fieldname | This is a marker of this field.                                  | Use a field variable with {marker} in any RTE or HTML-Template. The marker name is equal in any language.           | Extended |
| Add own<br>Variable                    | Check this, if you want to set your own marker (see row before). | After checking this button, TYPO3 ask you to reload. After a reload, you see a new field for setting an own marker. | Extended |
| Language                               | Choose a language.                                               |                                                                                                    | Access   |
| Hide                                   | Disable the form                                                 | Enable or disable a form with all pages and fields                                                                  | Access   |
| Start                                  | Startdate for a form                                             | Same function as known from default content elements or pages in TYPO3                                              | Access   |
| Stop                                   | Stopdate for a form                                              | Same function as known from default content elements or pages in TYPO3                                              | Access   |

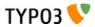

## TypoScript

## **Frontend Output Example**

This Text comes from TypoScript config

## **Backend Configuration Example**

| General       | Extended          | Access        |                       |     |                          |
|---------------|-------------------|---------------|-----------------------|-----|--------------------------|
| Title         |                   |               |                       |     |                          |
| TypoScript    |                   |               |                       |     |                          |
| Туре          |                   |               |                       |     |                          |
| TypoScript    |                   | ▼             |                       |     |                          |
| TypoScript    | Path (e.g. lib.te | st)           |                       |     |                          |
| lib.test      |                   |               |                       |     |                          |
|               |                   |               |                       |     |                          |
| General       | Extended          | Access        |                       |     |                          |
| Variablen     |                   |               |                       |     |                          |
| Individual Fi | eldname to use as | Variable (aut | omaticly wrapped with | {}) | Add my own Variable Name |
| {text}        |                   |               |                       |     |                          |

## **Explanation**

| Field:                                 | Description:                                                     | Explanation:                                                                                                    | Tab:     |
|----------------------------------------|------------------------------------------------------------------|----------------------------------------------------------------------------------------------------|----------|
| Title                                  | Add a value for this field.                                      | The value is shown in the button.                                                                                   | General  |
| Туре                                   | Choose another fieldtype.                                        | A change forces a browser reload.                                                                                   | General  |
| TypoScript<br>Path                     | Add TypoScript path to show in frontend.                         | Example TypoScript could be: lib.test = TEXT lib.test.value = xyz                                                   | General  |
| Variables –<br>Individual<br>Fieldname | This is a marker of this field.                                  | Use a field variable with {marker} in any RTE or HTML-Template. The marker name is equal in any language.           | Extended |
| Add own<br>Variable                    | Check this, if you want to set your own marker (see row before). | After checking this button, TYPO3 ask you to reload. After a reload, you see a new field for setting an own marker. | Extended |
| Language                               | Choose a language.                                               |                                                                                                    | Access   |
| Hide                                   | Disable the form                                                 | Enable or disable a form with all pages and fields                                                                  | Access   |
| Start                                  | Startdate for a form                                             | Same function as known from default content elements or pages in TYPO3                                              | Access   |
| Stop                                   | Stopdate for a form                                              | Same function as known from default content elements or pages in TYPO3                                              | Access   |

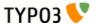

## Add a new Plugin

Choose a page where you want to show a powermail form in the Frontend and go to the page module. Click on the New Button to add a new content element to this page and choose "powermail".

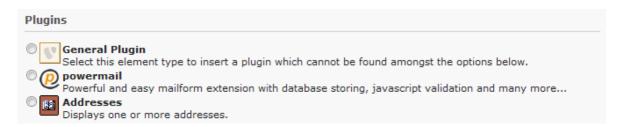

## **Plugin Settings**

You will find the plugin settings within the tab "Plugin". In this area you see another four tabs (Main Settings, Receiver, Sender, Submit Page).

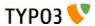

### Main Settings

#### **Example Configuration**

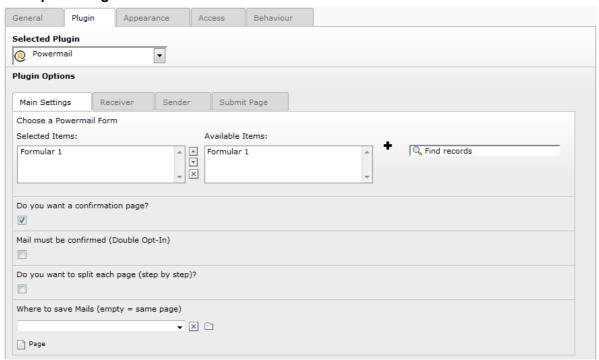

### **Explanation**

| Field:                        | Description:                                            | Explanation:                                                                                                    | Tab:             |
|-------------------------------|---------------------------------------------------------|----------------------------------------------------------------------------------------------------|------------------|
| Choose a<br>Powermail<br>Form | Choose an existing powermail form.                      | You have to store a form first (see manual section above) by clicknig the plus symbol.                                                                                           | Main<br>Settings |
| Confirmation<br>Page          | Enable a confirmation page.                             | This enables a confirmation page (Are theese values correct?) to the frontend.                                                                                                   | Main<br>Settings |
| Double-Opt-In                 | Add Double-Opt-In feature to this form.                 | A user has to confirm his email by clicking a link in a mail first before the main mail is sent.  Note: You can overwrite the email to the user by administrators email address. | Main<br>Settings |
| Step by step                  | Enable morestep form.                                   | Each page (fieldset) will be splittet to one page in the frontend. With JavaScript the user can switch between the pages.                                                        | Main<br>Settings |
| Where to save Mails           | Choose a page where to store the mails in the database. | You can select a page or a folder. Leaving this empty will store the mails on the same page.                                                                                     | Main<br>Settings |

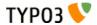

#### Receiver

#### **Example Configuration**

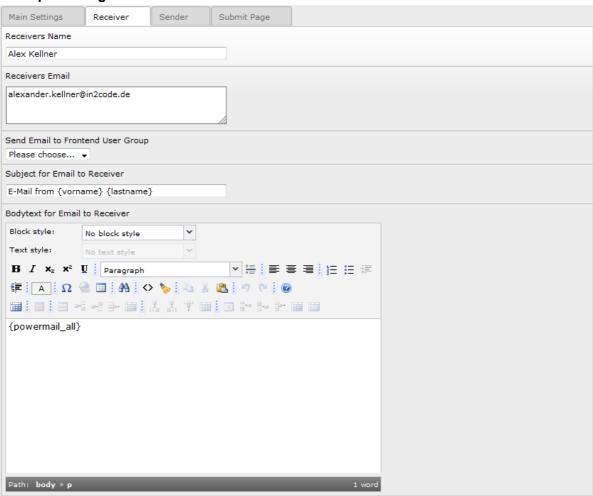

#### **Explanation**

| Field:                 | Description:                                   | Explanation:                                                                                                    | Tab:     |
|------------------------|------------------------------------------------|----------------------------------------------------------------------------------------------------|----------|
| Receivers<br>Name      | Add the name of the main receiver name.        | - Add a static value - Add a variable like {firstname} - Add a viewhelper call like {f:cObject(typoscriptObjectPath:'lib.test')} to get a value from TypoScript or a userFunc - or mix dynamic and static values                                | Receiver |
| Receivers<br>Mail      | Add the email address of one or more receivers | - Add one or more static values (split with a new line) - Add a variable like {email} - Add a viewhelper call like {f:cObject(typoscriptObjectPath:'lib.test')} to get a value from TypoScript or a userFunc - or mix dynamic and static values | Receiver |
| Frontend<br>User Group | Choose a Frontend User Group.                  | Select an existing group to send the mail to all users of a given group.                                                                                                    | Receiver |

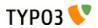

| Field:   | Description:                                | Explanation:                                                                                                    | Tab:     |
|----------|---------------------------------------------|----------------------------------------------------------------------------------------------------|----------|
| Subject  | Subject for mail to receiver.               | <ul> <li>- Add a static value</li> <li>- Add a variable like {firstname}</li> <li>- Add a viewhelper call like</li> <li>{f:cObject(typoscriptObjectPath:'lib.test')}</li> <li>to get a value from TypoScript or a userFunc</li> <li>- or mix dynamic and static values</li> </ul>                                                                                  | Receiver |
| Bodytext | Add some text for the mail to the receiver. | <ul> <li>- Add a static value</li> <li>- Add {powermail_all} to get all values from the form in one table (with labels)</li> <li>- Add a variable like {firstname}</li> <li>- Add a viewhelper call like {f:cObject(typoscriptObjectPath:'lib.test')}</li> <li>to get a value from TypoScript or a userFunc</li> <li>- or mix dynamic and static values</li> </ul> | Receiver |

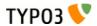

#### Sender

#### **Example Configuration**

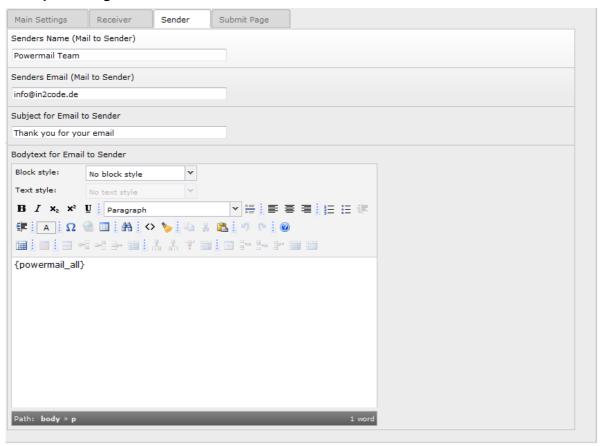

#### **Explanation**

| Field:           | Description:                         | Explanation:                                                                                                    | Tab:   |
|------------------|--------------------------------------|----------------------------------------------------------------------------------------------------|--------|
| Senders<br>Name  | Add the name of the sender.          | - Add a static value - Add a variable like {firstname} - Add a viewhelper call like {f:cObject(typoscriptObjectPath:'lib.test')} to get a value from TypoScript or a userFunc - or mix dynamic and static values                                | Sender |
| Senders<br>Email | Add the email address of the sender. | - Add one or more static values (split with a new line) - Add a variable like {email} - Add a viewhelper call like {f:cObject(typoscriptObjectPath:'lib.test')} to get a value from TypoScript or a userFunc - or mix dynamic and static values | Sender |

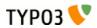

| Field:   | Description:                                                                       | Explanation:                                                                                                    | Tab:   |
|----------|------------------------------------------------------------------------------------|----------------------------------------------------------------------------------------------------|--------|
| Subject  | Subject for mail to sender. Leaving subject empty disables the mail to the sender. | - Add a static value - Add a variable like {firstname} - Add a viewhelper call like {f:cObject(typoscriptObjectPath:'lib.test')} to get a value from TypoScript or a userFunc - or mix dynamic and static values                                                                                  | Sender |
| Bodytext | Add some text for the mail to the sender.                                          | - Add a static value - Add {powermail_all} to get all values from the form in one table (with labels) - Add a variable like {firstname} - Add a viewhelper call like {f:cObject(typoscriptObjectPath:'lib.test')} to get a value from TypoScript or a userFunc - or mix dynamic and static values | Sender |

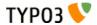

#### Submit Page

#### **Example Configuration**

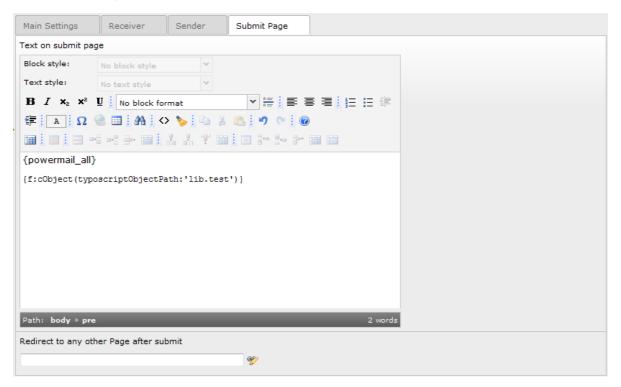

#### **Explanation**

| Field:                                                        | Description:                      | Explanation:                                                                                                    | Tab:           |
|---------------------------------------------------------------|-----------------------------------|----------------------------------------------------------------------------------------------------|----------------|
| Text on<br>submit page                                        | Add some text for submit message. | - Add a static value - Add {powermail_all} to get all values from the form in one table (with labels) - Add a variable like {firstname} - Add a viewhelper call like {f:cObject(typoscriptObjectPath:'lib.test')} to get a value from TypoScript or a userFunc - or mix dynamic and static values | Submit<br>Page |
| Add a redirect target instead of adding text (see row above). |                                   | As soon as you enter a value, the user will be redirected to a target on submit (internal page, external URL, document, mail address)                                                                                                    | Submit<br>Page |

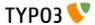

## Manage Mails with Backend Module

Choose a page where some mails from powermail are stored and open the powermail Backend Module on the left side.

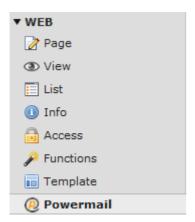

The Backend Module will start with the mail listing.

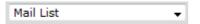

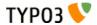

#### **Mail List**

If the page contains mails, all mails will be listet. The view is splitted into two parts (Search Area and List Area).

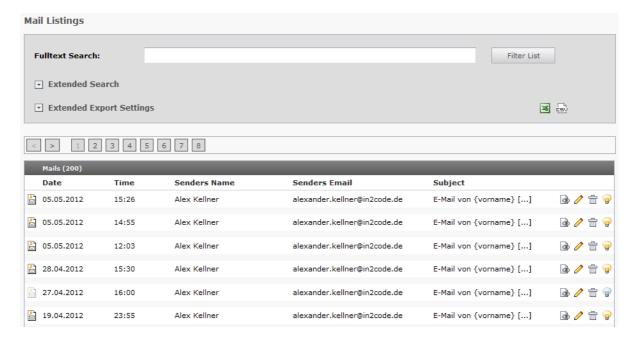

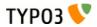

#### Search Area

Search Area is useful to filter the mails (of the List Area) and to manage the Export.

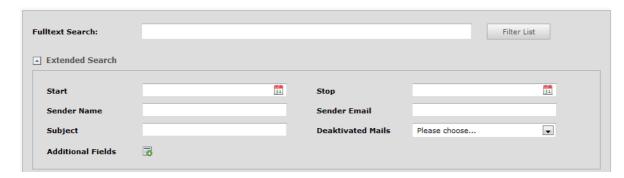

| Field:                                                               | Description:                                                                                                    | Additional Explanation:                                                                                                    |
|----------------------------------------------------------------------|----------------------------------------------------------------------------------------------------|----------------------------------------------------------------------------------------------------|
| Fulltext<br>Search                                                   | This is the main search field for a full text search.                                                              | If you enter a searchterm all fields of the mail and of the answers are searched by your term (technical note: OR and LIKE %term%)    |
| Filter List Submit Button for search.  Button                        |                                                                                                    | This is the main submit button which should be clicked if you're using the fulltext search field or any other search field.           |
| Start                                                                | Choose a Start Date for the filter list.  Date starts on 0:00 o'clock. Clicking into the opens a datepicker.       |                                                                                                    |
| Stop                                                                 | Choose a Stop Date for the filter list.                                                                            | Date starts on 0:00 o'clock. Clicking into the field opens a datepicker.  Example: From 1.1.2012 up to 2.1.2012 filter emails of 24h. |
| Sender Name Search through the sender name field of the stored mail. |                                                                                                    | All fields are related to each other with OR.                                                                                         |
| Sender Email                                                         | Search through the sender email field of the stored mail.                                                          | All fields are related to each other with OR.                                                                                         |
| Subject                                                              | Search through the subjtect field of the stored mail.                                                              | All fields are related to each other with OR.                                                                                         |
| Deactivated<br>Mails                                                 | Show only activated or deactivated mails.                                                                          | Deactivated mails could be interesting if you use Double-Opt-In e.g.                                                                  |
| Additional<br>Fields                                                 | Clicking on the green Plus Symbol opens a list of all fields (e.g. firstname, lastname, email, etc) from the form. | All fields are related to each other with OR.                                                                                         |

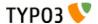

#### **Export Area**

Export Area gives you the possibility to export your mails in XLS or CSV format.

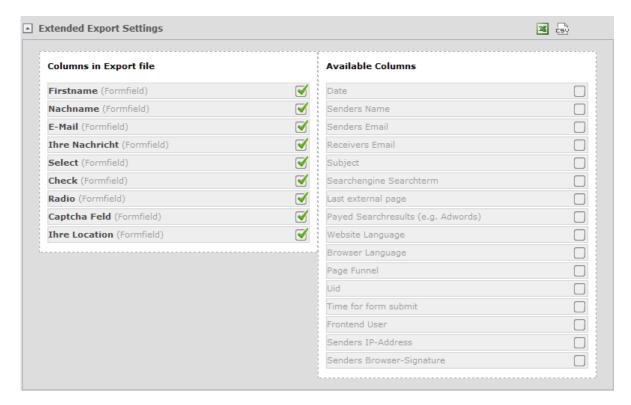

| Field:                                                                                      | Description:                                                                                                    | Additional Explanation:                                                                                                    |
|---------------------------------------------------------------------------------------------|----------------------------------------------------------------------------------------------------|----------------------------------------------------------------------------------------------------|
| XLS-Files can be opened with Microsoft                                                      |                                                                                                    | If you filter or sort the list before, the export will only export the filtered mails.  See "Columns in Export File" if you want to change the export file columns.                              |
| CSV Icon                                                                                    | If you want to export the current list in CSV-Format, click the icon. CSV-Files can be opened with Microsoft Excel or Open Office (e.g.). | If you filter or sort the list before, the export will only export the filtered mails.  See "Columns in Export File" if you want to change the export file columns.                              |
| ordering of the rows in the export-file.  Play around with drag and drop.  Add r and d Remo |                                                                                                    | Change sorting: Drag and drop a line up or down Add row: Choose a line of the "Available Columns" and drop on "Columns in Export File" Remove row: Drag line and move to the "Available Columns" |
| Available<br>Columns                                                                        | This area shows the available columns that can be used in the export file.                                                                | See Row before for an explanation.                                                                                                    |

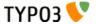

# For Administrators

## Installation

### **Import**

Import Extension from the TYPO3 Extension Repository to your server.

#### Install

Install the extension and follow the instructions (adding tables, etc...).

| <br>⊊ Indexed Search Engine (v2.13.0) | indexed_search   | Stable       |
|---------------------------------------|------------------|--------------|
| <br>@ powermail (v2.0.0.5)            | powermail        | Alpha        |
| <br>powermail extend (v0.0.1)         | powermail_extend | Experimental |

## **Extension Manager Settings**

Main configuration for powermail for CMS wide settings.

**Enable features** 

Update

| <b>Disable IP logging</b> [disableIpLog] If you don't want to save the sender IP address in the database, you can use this checkbox.                                                                                                    |
|----------------------------------------------------------------------------------------------------|
| Disable BE Module [disableBackendModule] You can disable the backend module if you don't store mails in your database or you don't need the module.                                                                                                    |
| <b>Disable Plugin Information</b> [disablePluginInformation]  Below every powermail plugin is a short info table with form settings. You can disable theese information.                                                                                                    |
| Enable Form caching [enableCaching] With this setting, you can enable the caching of the form generation, what speeds up sites with powermail forms in the frontend. On the other hand, some additional features (like prefilling values from GET paramter, etc) are not working any more. |
| Enable Merge for I10n_mode [I10n_mode_merge]  All fields with I10n_mode exclude should change their translation behaviour to mergeIfNotBlank. This allows you to have different field values in different languages.                                                                       |
| ElementBrowser replaces IRRE [replaceIrreWithElementBrowser] Editors can add pages within a form table via IRRE. If this checkbox is enabled, an element browser replaces the IRRE Relation.                                                                                               |

| powermail | ۱ - | powermai | l |
|-----------|-----|----------|---|
|           |     |          |   |

| Field:                                                                                                    | Description:                                                                                                    |
|----------------------------------------------------------------------------------------------------|----------------------------------------------------------------------------------------------------|
| Disable IP logging                                                                                                    | If you generally don't want to save the sender IP address in the database, you can use this checkbox.                                                                                                    |
| <b>Disable BE Module</b> You can disable the backend module if you don't store mails in your data you don't need the module. |                                                                                                    |
| Disable Plugin<br>Information                                                                                                | Below every powermail plugin is a short info table with form settings. You can disable theese information.                                                                                                    |
| Enable Form caching                                                                                                    | With this setting, you can enable the caching of the form generation, what speeds up sites with powermail forms in the frontend. On the other hand, some additional features (like prefilling values from GET paramter, etc) are not working any more. |
| Enable Merge for<br>HOn_mode                                                                                                 | All fields with I10n_mode exclude should change their translation behaviour to mergelfNotBlank. This allows you to have different field values in different languages.                                                                                 |
| ElementBrowser replaces IRRE                                                                                                 | Editors can add pages within a form table via IRRE. If this checkbox is enabled, an element browser replaces the IRRE Relation.                                                                                                    |

Static Templates

Add powermail static templates for full functions

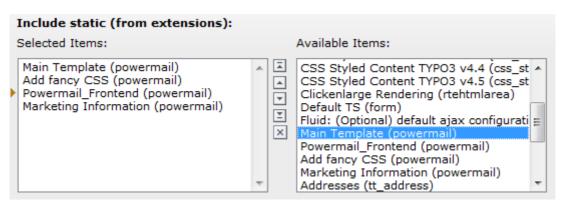

| Template:                         | Description:                                                                                                    |
|-----------------------------------|----------------------------------------------------------------------------------------------------|
| Main Template<br>(powermail)      | Main functions and settings for any powermail form.                                                                                                    |
| Add fancy CSS<br>(powermail)      | If you want to have default CSS settings for powermail forms, check this template.                                                                                                    |
| Powermail_Frontend (powermail)    | If you want to use powermail_frontend (Pi2), choose this template.                                                                                                    |
| Marketing Information (powermail) | If you add this template, a userFunc is added to this page (and all pages below). The userFunc tracks the behaviour of the user to provide marketing information (google Searchterm, Funnel, etc) |

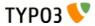

## Powermail\_Frontend

#### Introduction

powermail\_frontend gives you the possibility to show the stored mails again in the frontend. With this plugin (Pi2), it's possible to create a small guestbook or database listing. In addition some export methods are included (XLS, CSV, RSS) or logged in FE\_Users can change the values again.

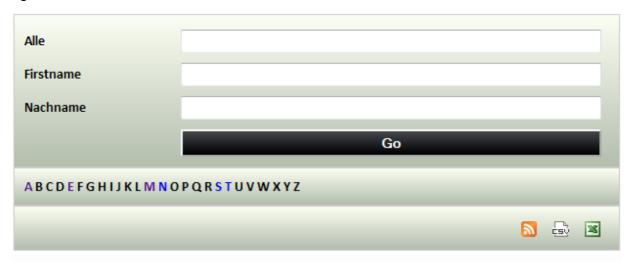

| (159) | Firstname   | Nachname     |                |
|-------|-------------|--------------|----------------|
| 1.    | Andreas     | Müller       | <u>Details</u> |
| 2.    | Alex        | Kellner      | <u>Details</u> |
| 3.    | Alex        | Kellner      | <u>Details</u> |
| 4.    | Alex        | Kellner      | <u>Details</u> |
| 5.    | Alex        | Kellner      | <u>Details</u> |
| 6.    | Alex        | Kellner      | <u>Details</u> |
| 7.    | Alex        | Kellner      | <u>Details</u> |
| 8.    | Alex        | Kellner      | <u>Details</u> |
| 9.    | Alex        | Kellner      | <u>Details</u> |
| 10.   | Einpraegsam | Einpraegsam2 | <u>Details</u> |
| 11.   | Einpraegsam | Einpraegsam2 | <u>Details</u> |

Plugin Settings

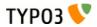

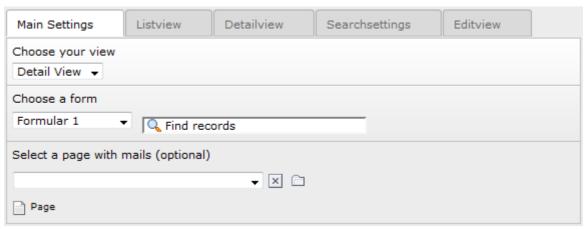

#### **Explanation**

| Field:                                 | Description: Explanation:                                                                                   |                                                                                                    | Tab:             |
|----------------------------------------|----------------------------------------------------------------------------------------------------|----------------------------------------------------------------------------------------------------|------------------|
| Choose your view                       | Choose a view.                                                                                              | List, Detail, Edit                                                                                                    | Main<br>Settings |
| Choose a form                          | Choose an existing form.                                                                                    | Only mails related to this form are shown in the frontend.                                                                                                    | Main<br>Settings |
| Select a page<br>with mails            | 2 Contract man otorago pago:                                                                                |                                                                                                    | Main<br>Settings |
| Choose Fields to show                  | What field should be listed in the list view?                                                               | Let the selector empty if you want to see all form values.                                                                                                    | Listview         |
| Export<br>Formats                      | Add links to different export methods by adding some.                                                       | XLS, CSV or RSS feed is possible in powermail_frontend.                                                                                                    | Listview         |
| Show<br>entries                        | in you want to show only mails within a in you want to show the mails of the last                           |                                                                                                    | Listview         |
| Show max. X entries                    | Limit for mail output.                                                                                      | Add a number if you want to show only X entries.                                                                                                    | Listview         |
| Page with<br>Plugin for list<br>view   | Select the page with the list plugin.                                                                       | olugin. This is needed if the plugin shows the edit or single view and it should link you back to the list view. Let this field empty means list view is on current page. |                  |
| Own entries                            | Show only my mails.                                                                                         | If this option is checked, only mails from the current logged in FE_User are shown in the frontend.                                                                       | Listview         |
| Choose Fields to show                  | What field should be listed in the detail view?  Let the selector empty if you want to see all form values. |                                                                                                    | Detailview       |
| Page with<br>Plugin for<br>detail view | gin for view and it should link you to the detail                                                           |                                                                                                    | Detailview       |
| Add<br>searchfield                     | Add some search fields above the list.                                                                      | e search fields above the list. Select a single field or choose [Fulltext Search] for an overall search                                                                   |                  |
| Add ABC<br>filter                      | Add ABO mor not in notice to more                                                                           |                                                                                                    | Searchset tings  |

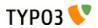

| Field:                                                                        | Description:                                                    | Explanation:                                                                                                    | Tab:     |
|-------------------------------------------------------------------------------|-----------------------------------------------------------------|----------------------------------------------------------------------------------------------------|----------|
| Choose Fields to edit                                                         | What fields should be editable?                                 | Let the selector empty if you want to edit all fields.                                                                                                   | Editview |
| Choose one<br>or more<br>Frontend-<br>Users with<br>permissions<br>to change  | Choose a frontend user who is able to edit a mail.              | Value can be one or more static FE_Users or the Creator of a mail [Owner]. You can select a group in addition (see next row).                            | Editview |
| Choose one<br>or more<br>Frontend-<br>Groups with<br>permissions<br>to change | Choose frontend users of a group which are able to edit a mail. | Value can be one or more static FE_User Groups or the Creator Group of a mail [Owner]. You can select some single FE_Users in addition (see row before). | Editview |
| Page with<br>Plugin for<br>edit view                                          | Select the page with the edit plugin.                           | This is needed if the plugin shows the list view and it should link you to the edit view. Let this field empty means edit view is on current page.       | Editview |

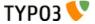

## Good to know

### **Templates**

#### Take your own templates

Powermail brings a lot of templates, layouts and partials to your system. You can change the path the folder with all template via TypoScript setup:

```
plugin.tx_powermail.view.templateRootPath = fileadmin/templates/powermailTemplates/
plugin.tx_powermail.view.partialRootPath = fileadmin/templates/powermailPartials/
plugin.tx_powermail.view.layoutRootPath = fileadmin/templates/powermailLayouts/
```

Take care that all files and folders from the original path (e.g.

typo3conf/ext/powermail/Resources/Private/Templates) are copied to the new location!

Do not change the original templates, otherwise it's hard to update powermail!

#### **Using Variables (former known as Markers)**

In Fluid you can use all available fields (that you see in the backend) and subtables like {firstname}, {mail.subject} or {mail.answers.0.value}.

See the hints in the template files or do a debug output with the debug viewhelper

```
<f:debug>{giveMeTheValuesOfThisVariable}</f:debug>
```

You can also use the variables in the RTE fields in backend.

#### **Using TypoScript in Templates**

Do you need some dynamic values from TypoScript in your Template or RTE? Use a cObject viehelper:

```
{f:c0bject(typoscript0bjectPath:'lib.test')}
```

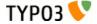

## **Spam Prevention**

#### Introduction

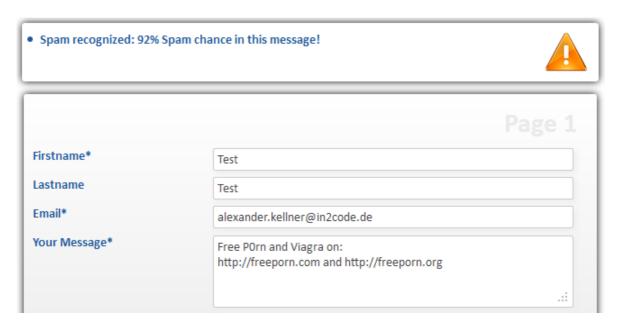

We ported some spamcheck from wt\_spamshield in the core of powermail:

- Honeypod
- Linkcheck
- Namecheck
- Sessioncheck
- UniqueValues
- · String Blacklist
- IP-Address Blacklist

Every submitted form will be checked with this methods. Every failed method adds a Spam-Indication-Number to a storage. The sum of the Spam-Indication-Numbers leads to a Spam-Factor (from 0 to 100%). Per default every mail with a Spam-Factor of 75% is declined with a message.

16

17 18

19

20

21

0,60000

0,40000

0,20000

0,00000

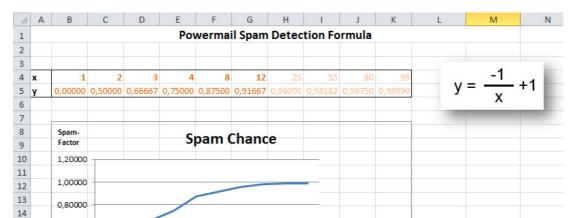

#### How is a Spam-Number related to the Spam-Factor?

In this example leads a Spam-Indication from 4 to a 75% chance of spam in the mail (3: 66%, 12: 92%, etc...)

Spam Chance

Sum of

Methods

Spam-Detection-

#### Configure and enable your Spam Settings with TypoScript

12 25 55

```
plugin.tx_powermail.settings.setup {
      spamshield {
             enable = 1
            factor = 75
email = administrator@domain.org
            indicator {
                   honeypod = 5
                   link = 3
                   linkLimit = 2
                   name = 3
                   session = 5
                   unique = 2
                   blacklistString = 7
                   blacklistStringValues = viagra,sex,porn,p0rn
                   blacklistIp = 7
                   blacklistIpValues = 123.132.125.123
            }
      }
}
```

| TypoScript Setting: | Description:                                                                   | Default<br>Value: |
|---------------------|--------------------------------------------------------------------------------|-------------------|
| _enable             | Enable or disable the spamshield of powermail completely                       | 1                 |
| factor              | Spam Factor Limit in %                                                         | 75                |
| email               | Notification Email to Admin if spam recognized (empty disables email to admin) |                   |

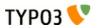

| TypoScript Setting:             | Description:                                                                                                    | Default<br>Value:                       |
|---------------------------------|----------------------------------------------------------------------------------------------------|-----------------------------------------|
| Indicator.honeypod              | A Honeypod is an invisible (CSS) field which should not filled with any value. If it's even filled, it could be a machine. If this check failed - add this indication value to indicator (0 disables this check completely)    | 5                                       |
| Indicator.link                  | Checks the number of Links in the mail. The number of links is a good indication of a spammail.  if this check failed - add this indication value to indicator (0 disables this check completely)                              | 3                                       |
| Indicator.linkLimit             | Limit of links allowed. If there are more links than allowed, the check fails.                                                                                                    | 2                                       |
| Indicator.name                  | Compares fields with marker "firstname" and "lastname" (or "vorname" and "nachname"). The value may not be the same. if this check failed - add this indication value to indicator (0 disables this check completely)          | 3                                       |
| Indicator.session               | If a user opens the form a timestamp is set in a browser-session.  If the session is empty on submit, it could be a machine.  if this check failed - add this indication value to indicator (0 disables this check completely) | 5                                       |
| Indicator.unique                | Compares the values of all fields. If different fields have the same value, this could be spam. if this check failed - add this indication value to indicator (0 disables this check completely)                               | 2                                       |
| Indicator.blacklistString       | Checks mails to not allowed string values. if this check failed - add this indication value to indicator (0 disables this check completely)                                                                                    | 7                                       |
| Indicator.blacklistStringValues | Define the string that are not allowed. blacklisted values (default values should be extended with your experience)                                                                                                    | viagra,sex,po<br>rn,p0rn                |
| Indicator.blacklistlp           | Checks if the sender is not in the IP-Blacklist. if this check failed - add this indication value to indicator (0 disables this check completely)                                                                              | 7                                       |
| Indicator.blacklistlpValues     | Define the IP-Addreses that are not allowed. blacklisted values (default values should be extended with your experience)                                                                                                    | 123.132.125.<br>123,123.132.<br>125.124 |

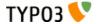

#### Debug and finetune the Spamsettings

Its usefull to activate a adminmail (for an initial time period e.g.) if a mail failed (see TypoScript Settings before). In the mail, you see which checks failed and the overall Spam Factor.

```
Possible spam in powermail form on page with PID 3

Spamfactor of this mail: 92%

Failed Spamchecks:
0: nameCheck failed
1: uniqueCheck failed
2: blacklistStringCheck failed

Given Form variables:
2: Alex
9: Alex
10: alexander.kellner@in2code.de
3: Viagra and Free POrn
See link on http://freeporn.com
```

You can also enable the Spamshield Debug output to see the Methods which are failed above the form. Enable with TypoScript setup:

plugin.tx\_powermail.settings.setup.debug.spamshield = 1

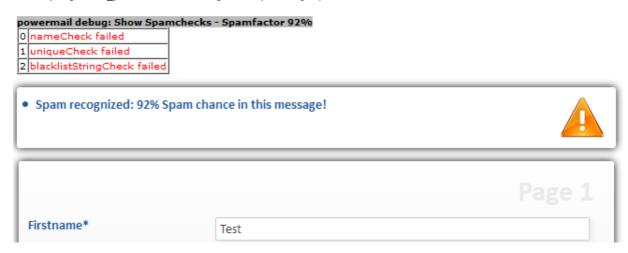

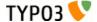

### **Saving Values to Third Party Table**

Powermail is able to save the values from a submitted form into a third-party-table (like tt\_news, tt\_address, tt\_content, fe\_users, etc...).

This feature and its TypoScript settings are nearly the same as you may know from powermail < 2.0

#### Example for tt\_address:

```
plugin.tx_powermail.settings.setup {
      # Save values to any table (example for tt_adress)
     dbEntry {
            # enable or disable db entry for tt_address
            tt_address._enable = TEXT
            tt_address._enable.value = 1
           # write only if field email is not yet filled with current value
                  # (update: update values of existing entry)
                  # (none: no entry if field is filled)
                  # (disable: always add values don't care about existing values)
           tt_address._ifUnique.email = update
           # add mm relation to uid 2 of tt address group (via mm table)
           tt_address._mm = COA
           tt_address._mm.10 = COA
                 # 1 is always the mm table
            tt\_address.\_mm.10.1 = TEXT
           tt_address._mm.10.1.value = tt_address_group_mm
                 # 2 is always the second table (e.g. categories table)
            tt_address._mm.10.2 = TEXT
            tt_address._mm.10.2.value = tt_address_group
                 # 3 is always the uid of a data record of the second table to get a
relation to this (in this case uid 1 of tt_address_group)
            tt_address._mm.10.3 = TEXT
            tt_address._mm.10.3.value = 1
           # fill table "tt_address" with field "email" with a static value =>
mail@mail.com
            tt address.email = TEXT
           tt_address.email.value = mail@mail.com
           # fill table "tt_address" with field "pid" with the current pid (e.g. 12)
           tt_address.pid = TEXT
           tt_address.pid.data = TSFE:id
           # fill table "tt address" with field "tstamp" with the current time as timestamp
(like 123456789)
            tt address.tstamp = TEXT
            tt address.tstamp.data = date:U
           # fill table "tt address" with field "address" with the current formatted time
(like "Date: 20.01.2013")
           tt address.address = TEXT
            tt_address.address.data = date:U
           tt address.address.strftime = Date: %d.%m.%Y
            # fill table "tt_address" with field "name" with the value from powermail
{firstname}
            tt address.name = TEXT
            tt_address.name.field = firstname
            # fill table "tt_address" with field "last_name" with the value from powermail
{lastname}
            tt address.last name = TEXT
           tt_address.last_name.field = lastname
            # fill table "tt_address" with field "company" with the value from powermail
{company}
            tt_address.company = TEXT
            tt_address.company.field = company
     }
}
```

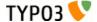

### **Sending Values to a CRIM**

Powermail is also able to send the values to a third-party-software like a CRM or a Marketing-Automation-Tool (Salesforce, Eloqua, etc...).

Note: This is not a redirect, this feature send the values blind with CURL to any script.

See TypoScript Settings example:

```
plugin.tx_powermail.settings.setup {
      Marketing {
            # Send Form values to CRM like salesforce or eloqua
            sendPost {
                  # Activate sendPost (0/1)
                  _enable = 1
                  # Target URL for POST values (like http://www.target.com/target.php)
                  targetUrl = http://eloqua.com/e/f.aspx
                  # build your post values like &param1=value1&param2=value2
                  values = COA
                  values {
                        10 = TEXT
                        10 {
                          # value from field {firstname}
                          field = vorname
                          wrap = &firstname=|
                        }
                        20 = TEXT
                          # value from field {e_mail}
                          field = e mail
                          wrap = &email=|
                        }
                        30 = TEXT
                        30 {
                          # value from field {comment}
                          field = comment
                          wrap = &text=|
                  }
                  # activate debug mode - shows all configuration from curl settings
                  debug = 0
           }
     }
}
```

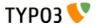

## **Debug Powermail**

With TypoScript it's possible to enable some Frontend-Debug-Output which could help you to fix problems or a misconfiguration.

You do not need an additional extension to show the debug output. The method t3lib\_utility\_Debug::debug is used. With this it's possible to focus the debug output only for a defined IP-Adress (see TYPO3 Install Tool).

#### TypoScript Setup:

```
plugin.tx_powermail.settings.setup {
    debug {
        settings = 0
        variables = 0
        mail = 0
        SaveToTable = 0
        spamshield = 0
    }
}
```

| TypoScript<br>Setting: | Description:                                                  | Affected Frontend View: | Default<br>Value: |
|------------------------|---------------------------------------------------------------|-------------------------|-------------------|
| settings               | Show Settings from TypoScript, Flexform and Extension Manager | All views               | 0                 |
| variables              | Show submitted variables                                      | Create view             | 0                 |
| mail                   | Show mail arrays                                              | Create view             | 0                 |
| saveToTable            | Show saveToTable array                                        | Create view             | 0                 |
| spamshield             | Show spamtest results                                         | Create view             | 0                 |

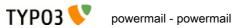

## Main TypoScript

#### **Constants Overview**

| Constants<br>(should be<br>prefixed with<br>plugin.tx_pow<br>ermail.setting<br>s.): | Description:                                                                                                    | Type<br>:                                | Default<br>Value: |
|-------------------------------------------------------------------------------------|----------------------------------------------------------------------------------------------------|------------------------------------------|-------------------|
| main.pid                                                                            | Storage PID: Save mails in a defined Page (normally set via Flexform)                                                                      | int+                                     |                   |
| main.form                                                                           | Form Uid: Commaseparated list of forms to show (normally set via Flexform)                                                                 | text                                     |                   |
| main.confirma<br>tion                                                               | Confirmation Page Active: Activate Confirmation Page (normally set via Flexform)                                                           | bool<br>ean                              |                   |
| main.optin                                                                          | Double Optin Active: Activate Double Optin for Mail sender (normally set via Flexform)                                                     | bool<br>ean                              |                   |
| main.moreste<br>ps                                                                  | Morestep Active: Activate Morestep Forms (normally set via Flexform)                                                                       | bool<br>ean                              |                   |
| receiver.enabl<br>e                                                                 | Receiver Mail: Enable Email to Receiver                                                                                                    | bool<br>ean                              | 1                 |
| receiver.attac<br>Irment                                                            | Receiver Attachments: Add uploaded files to emails                                                                                         | bool<br>ean                              | 1                 |
| receiver.mailf<br>ormat                                                             | Receiver Mail Format: Change mail format                                                                                                   | optio<br>ns[b<br>oth,h<br>tml,p<br>lain] | both              |
| receiver.over<br>write.email                                                        | Receiver overwrite Email: Commaseparated list of mail receivers overwrites flexform settings (e.g. receiver1@mail.com, receiver1@mail.com) | text                                     |                   |
| receiver.over<br>write.name                                                         | Receiver overwrite Name: Receiver Name overwrites flexform settings (e.g. Receiver Name)                                                   | text                                     |                   |
| receiver.over<br>write.senderN<br>ame                                               | Receiver overwrite SenderName: Sender Name for mail to receiver overwrites flexform settings (e.g. Sender Name)                            | text                                     |                   |
| receiver.over<br>write.senderE<br>mail                                              | Receiver overwrite SenderEmail: Sender Email for mail to receiver overwrites flexform settings (e.g. sender@mail.com)                      | text                                     |                   |
| receiver.over<br>write.subject                                                      | Receiver overwrite Mail Subject: Subject for mail to receiver overwrites flexform settings (e.g. New Mail from website)                    | text                                     |                   |
| receiver.over<br>write.cc                                                           | Receiver CC Email Addresses: Commaseparated list of cc mail receivers (e.g. rec2@mail.com, rec3@mail.com)                                  | text                                     |                   |
| receiver.over<br>write.bcc                                                          | Receiver BCC Email Addresses: Commaseparated list of bcc mail receivers (e.g. rec2@mail.com, rec3@mail.com)                                | text                                     |                   |
| receiver.over<br>write.returnP<br>ath                                               | Receiver Mail Return Path: Return Path for emails to receiver (e.g. return@mail.com)                                                       | text                                     |                   |

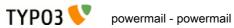

|                                                                                                    | _                                                                                                    | D ( "                                                                                                    |
|----------------------------------------------------------------------------------------------------|----------------------------------------------------------------------------------------------------|----------------------------------------------------------------------------------------------------|
| Description:                                                                                                    | Type<br>:                                                                                                    | Default<br>Value:                                                                                                    |
| Receiver Mail Reply Mail: Reply Email address for mail to receiver (e.g. reply@mail.com)                                                 | text                                                                                                    |                                                                                                    |
| Receiver Mail Reply Name: Reply Name for mail to receiver (e.g. Mr. Reply)                                                               | text                                                                                                    |                                                                                                    |
| Receiver Mail Priority: Set mail priority for mail to receiver (e.g. 3)                                                                  | optio<br>ns[1,<br>2,3,4<br>,5]                                                                                                    | 3                                                                                                    |
| Sender Mail: Enable Email to Sender                                                                                                    | bool<br>ean                                                                                                    | 1                                                                                                    |
| Sender Attachments: Add uploaded files to emails                                                                                         | bool<br>ean                                                                                                    | 0                                                                                                    |
| Sender Mail Format: Change mail format                                                                                                   | optio<br>ns[b<br>oth,h<br>tml,p<br>lain]                                                                                                    | both                                                                                                    |
| Sender overwrite Email: Commaseparated list of mail receivers overwrites flexform settings (e.g. receiver1@mail.com, receiver1@mail.com) | text                                                                                                    |                                                                                                    |
| Sender overwrite Name: Receiver Name overwrites flexform settings (e.g. Receiver Name)                                                   | text                                                                                                    |                                                                                                    |
| Sender overwrite SenderName: Sender Name for mail to sender overwrites flexform settings (e.g. Sender Name)                              | text                                                                                                    |                                                                                                    |
| Sender overwrite SenderEmail: Sender Email for mail to sender overwrites flexform settings (e.g. sender@mail.com)                        | text                                                                                                    |                                                                                                    |
| Sender overwrite Mail Subject: Subject for mail to sender overwrites flexform settings (e.g. Thx for your mail)                          | text                                                                                                    |                                                                                                    |
| Sender CC Email Addresses: Commaseparated list of cc mail receivers (e.g. rec2@mail.com, rec3@mail.com)                                  | text                                                                                                    |                                                                                                    |
| Sender BCC Email Addresses: Commaseparated list of bcc mail receivers (e.g. rec2@mail.com, rec3@mail.com)                                | text                                                                                                    |                                                                                                    |
| Sender Mail Return Path: Return Path for emails to sender (e.g. return@mail.com)                                                         | text                                                                                                    |                                                                                                    |
| Sender Mail Reply Mail: Reply Email address for mail to sender (e.g. reply@mail.com)                                                     | text                                                                                                    |                                                                                                    |
| Sender Mail Reply Name: Reply Name for mail to sender (e.g. Mr. Reply)                                                                   | text                                                                                                    |                                                                                                    |
|                                                                                                    | Receiver Mail Reply Name: Reply Name for mail to receiver (e.g. Mr. Reply)  Receiver Mail Priority: Set mail priority for mail to receiver (e.g. 3)  Sender Mail: Enable Email to Sender  Sender Attachments: Add uploaded files to emails  Sender Mail Format: Change mail format  Sender overwrite Email: Commaseparated list of mail receivers overwrites flexform settings (e.g. receiver1@mail.com, receiver1@mail.com)  Sender overwrite Name: Receiver Name overwrites flexform settings (e.g. Receiver Name)  Sender overwrite SenderName: Sender Name for mail to sender overwrites flexform settings (e.g. Sender Name)  Sender overwrite SenderEmail: Sender Email for mail to sender overwrites flexform settings (e.g. sender@mail.com)  Sender overwrite Mail Subject: Subject for mail to sender overwrites flexform settings (e.g. Thx for your mail)  Sender CC Email Addresses: Commaseparated list of cc mail receivers (e.g. rec2@mail.com, rec3@mail.com)  Sender BCC Email Addresses: Commaseparated list of bcc mail receivers (e.g. rec2@mail.com, rec3@mail.com)  Sender Mail Return Path: Return Path for emails to sender (e.g. return@mail.com)  Sender Mail Reply Mail: Reply Email address for mail to sender (e.g. reply@mail.com) | Receiver Mail Reply Mail: Reply Email address for mail to receiver (e.g. text reply@mail.com)  Receiver Mail Reply Name: Reply Name for mail to receiver (e.g. Mr. Reply)  Receiver Mail Priority: Set mail priority for mail to receiver (e.g. 3)  options[1, 2,3,4,5]  Sender Mail: Enable Email to Sender  bool ean  Sender Attachments: Add uploaded files to emails  bool ean  Sender Mail Format: Change mail format  options[both,h tml,p lain]  Sender overwrite Email: Commaseparated list of mail receivers overwrites flexform settings (e.g. receiver1@mail.com, receiver1@mail.com)  sender overwrite Name: Receiver Name overwrites flexform settings (e.g. Receiver Name)  Sender overwrite SenderName: Sender Name for mail to sender overwrites flexform settings (e.g. Sender Name)  sender overwrite SenderEmail: Sender Email for mail to sender overwrites flexform settings (e.g. sender@mail.com)  sender overwrite Mail Subject: Subject for mail to sender overwrites flexform settings (e.g. sender@mail.com)  sender CC Email Addresses: Commaseparated list of cc mail receivers (e.g. rec2@mail.com, rec3@mail.com)  sender BCC Email Addresses: Commaseparated list of bcc mail receivers (e.g. rec2@mail.com, rec3@mail.com)  sender Mail Reply Mail: Reply Email address for mail to sender (e.g. retxt return@mail.com) |

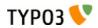

| Constants<br>(should be<br>prefixed with<br>plugin.tx_pow<br>ermail.setting<br>s.): | Description:                                                                                                    | Type<br>:                      | Default<br>Value:                                                                                                    |
|-------------------------------------------------------------------------------------|----------------------------------------------------------------------------------------------------|--------------------------------|----------------------------------------------------------------------------------------------------|
| sender.overw<br>rite.priority                                                       | Sender Mail Priority: Set mail priority for mail to sender (e.g. 3)                                                                                                    | optio<br>ns[1,<br>2,3,4<br>,5] | 3                                                                                                    |
| db.enable                                                                           | Storage Mails enabled: Store Mails in database                                                                                                    | bool<br>ean                    | 1                                                                                                    |
| db.hidden                                                                           | Storage Hidden Mails: Add mails with hidden flag (e.g. 1)                                                                                                    | bool<br>ean                    | 0                                                                                                    |
| marketing.ena<br>ble                                                                | Enable Google Conversion: Enable JavaScript for google conversion - This is interesting if you want to track every submit in your Google Adwords account for a complete conversion.     | bool<br>ean                    | 0                                                                                                    |
| marketing.goo<br>gle_conversio<br>n_id                                              | Google Conversion Id: Add your google conversion id (see www.google.com/adwords for details)                                                                                            | int+                           | 123456789<br>0                                                                                                    |
| marketing.goo<br>gle_conversio<br>n_label                                           | Google Conversion Label: Add your google conversion label (see www.google.com/adwords for details)                                                                                      | text                           | abcdefghijkl<br>mnopqrs                                                                                              |
| marketing.goo<br>gle_conversio<br>n_language                                        | Google Conversion Language: Add your google conversion language (see www.google.com/adwords for details)                                                                                | text                           | en                                                                                                    |
| misc.showOnl<br>yFilledValues                                                       | Show only filled values: If the user submits a form, even not filled values are viewable. If you only want to show labels with filled values, use this setting                          | bool<br>ean                    | 0                                                                                                    |
| misc.htmlField                                                                      | Misc Enable HTML Field: Per default HTML-Fields are disabled in powermail for security reasons. If you aware of possible XSS from your editors, you can enable this field type (e.g. 1) | bool<br>ean                    | 0                                                                                                    |
| misc.uploadFo<br>lder                                                               | Misc Upload Folder: Define the folder where files should be uploaded with upload fields (e.g. fileadmin/uploads/)                                                                       | text                           | uploads/tx_<br>powermail/                                                                                            |
| misc.uploadSi<br>ze                                                                 | Misc Upload Filesize: Define the maximum filesize of file uploads in bytes (10000000 default -> 10 MByte)                                                                               | int+                           | 10000000                                                                                                    |
| misc.uploadFil<br>eExtensions                                                       | Misc Upload Fileextensions: Define the allowed filetypes with their extensions for fileuploads and separate them with commas (e.g. jpg,jpeg,gif)                                        | text                           | jpg,jpeg,gif,<br>png,tif,txt,d<br>oc,docx,xls,<br>xlsx,ppt,ppt<br>x,pdf,flv,mp<br>g,mpeg,avi,<br>mp3,zip,rar,<br>ace |
| misc.debugSet<br>tings                                                              | Debug Settings: Show all Settings from TypoScript, Flexform and Global Config in Frontend (e.g. 1)                                                                                      | bool<br>ean                    | 0                                                                                                    |
| misc.debugVa<br>riables                                                             | Debug Variables: Show all given Plugin variables from GET or POST (e.g. 1)                                                                                                    | bool<br>ean                    | 0                                                                                                    |
| misc.debugMa<br>il                                                                  | Debug Mails: Show all mail values (e.g. 1)                                                                                                    | bool<br>ean                    | 0                                                                                                    |

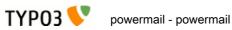

|                                                                                     |                                                                                                    | 1           | T                                                                                     |
|-------------------------------------------------------------------------------------|----------------------------------------------------------------------------------------------------|-------------|---------------------------------------------------------------------------------------|
| Constants<br>(should be<br>prefixed with<br>plugin.tx_pow<br>ermail.setting<br>s.): | Description:                                                                                                    | Type<br>:   | Default<br>Value:                                                                     |
| misc.debugSa<br>veToTable                                                           | Debug Save to Table: Show all values if you want to save powermail variables to another table (e.g. 1)                                                              | bool<br>ean | 0                                                                                     |
| misc.debugSp<br>amshield                                                            | Debug Spamshield: Show Spamshield Functions (e.g. 1)                                                                                                    | bool<br>ean | 0                                                                                     |
| spamshield.en<br>able                                                               | SpamShield Active: En- or disable Spamshield for Powermail                                                                                                    | bool<br>ean | 1                                                                                     |
| spamshield.fa<br>ctor                                                               | Spamshield Spamfactor in %: Set limit for spamfactor in powermail forms in % (e.g. 85)                                                                              | int+        | 75                                                                                    |
| spamshield.e<br>mail                                                                | Spamshield Notifymail: Admin can get an email if he/she wants to get informed if a mail failed. Let this field empty and no mail will be sent (e.g. admin@mail.com) | text        |                                                                                       |
| captcha.image                                                                       | Captcha Background: Set own captcha background image (e.g. fileadmin/bg.png)                                                                                        | text        | EXT:power<br>mail/Resour<br>ces/Private/<br>Image/capt<br>cha_bg.png                  |
| captcha.font                                                                        | Captcha Font: Set TTF-Font for captcha image (e.g. fileadmin/font.ttf)                                                                                              | text        | EXT:power<br>mail/Resour<br>ces/Private/<br>Fonts/ARC<br>ADE.TTF                      |
| captcha.textC<br>olor                                                               | Captcha Text Color: Define your text color in hex code - must start with # (e.g. #ff0000)                                                                           | text        | #444444                                                                               |
| captcha.textSi<br>ze                                                                | Captcha Text Size: Define your text size in px (e.g. 24)                                                                                                    | int+        | 32                                                                                    |
| captcha.textA<br>ngle                                                               | Captcha Text Angle: Define two different values (start and stop) for your text random angle and separate it with a comma (e.g10,10)                                 | text        | -5,5                                                                                  |
| captcha.distan<br>ceHor                                                             | Captcha Text Distance Hor: Define two different values (start and stop) for your text horizontal random distance and separate it with a comma (e.g. 20,80)          | text        | 20,80                                                                                 |
| captcha.distan<br>ceVer                                                             | Captcha Text Distance Ver: Define two different values (start and stop) for your text vertical random distance and separate it with a comma (e.g. 30,60)            | text        | 30,60                                                                                 |
| javascript.po<br>weremailJQue<br>ry                                                 | jQuery Source: Change jQuery Source - per default it will be loaded from googleapis.com                                                                             | text        | https://ajax.<br>googleapis.<br>com/ajax/lib<br>s/jquery/1.8<br>/jquery.min.<br>js    |
| javascript.po<br>wermailJQuer<br>yUi                                                | jQuery UI Source: Change jQuery UI Source - per default it will be loaded from googleapis.com                                                                       | text        | https://ajax.<br>googleapis.<br>com/ajax/lib<br>s/jqueryui/1<br>/jquery-<br>ui.min.js |

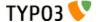

#### Setup

```
##################
# Frontend Plugin
###################
plugin.tx_powermail {
     view {
            templateRootPath = {$plugin.tx_powermail.view.templateRootPath}
            partialRootPath = {$plugin.tx powermail.view.partialRootPath}
            layoutRootPath = {$plugin.tx_powermail.view.layoutRootPath}
      settings {
           setup {
                 main {
                        pid = {$plugin.tx_powermail.settings.main.pid}
                        form = {$plugin.tx_powermail.settings.main.form}
                        confirmation = {$plugin.tx_powermail.settings.main.confirmation}
                        optin = {$plugin.tx powermail.settings.main.optin}
                        moresteps = {$plugin.tx_powermail.settings.main.moresteps}
                  }
                  receiver {
                        enable = {$plugin.tx_powermail.settings.receiver.enable}
                        # Following settings are normally set via Flexform
                        email =
                        subject =
                        body =
                        # add file attachments from upload fields
                        attachment = {$plugin.tx powermail.settings.receiver.attachment}
                        # html, plain, both
                        mailformat = {$plugin.tx powermail.settings.receiver.mailformat}
                        # Normally you do not need to overwrite a flexform setting, but this
allows you to use cObject functions
                        overwrite {
                          email = TFXT
                          email.value =
{$plugin.tx powermail.settings.receiver.overwrite.email}
                          name = TEXT
                          name.value =
{$plugin.tx_powermail.settings.receiver.overwrite.name}
                          senderName = TEXT
                          senderName.value =
{plugin.tx_powermail.settings.receiver.overwrite.senderName}
                          senderEmail = TEXT
                          senderEmail.value =
{$plugin.tx powermail.settings.receiver.overwrite.senderEmail}
                          subject = TEXT
                          subject.value =
{$plugin.tx_powermail.settings.receiver.overwrite.subject}
                          # Add further CC Receivers (split them via comma)
                          cc = TEXT
                          cc.value = {$plugin.tx powermail.settings.receiver.overwrite.cc}
                          # Add further BCC Receivers (split them via comma)
                          bcc.value = {$plugin.tx_powermail.settings.receiver.overwrite.bcc}
                          # Add return path
                          returnPath = TEXT
                          returnPath.value =
{$plugin.tx powermail.settings.receiver.overwrite.returnPath}
                          # Reply address
                          replyToEmail = TEXT
                          replyToEmail.value =
{$plugin.tx powermail.settings.receiver.overwrite.replyToEmail}
```

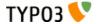

```
replyToName = TEXT
                          replyToName.value =
{$plugin.tx powermail.settings.receiver.overwrite.replyToName}
                          \# Set mail priority from 1 to 5
                          priority =
{$plugin.tx powermail.settings.receiver.overwrite.priority}
                        # Add additional attachments to the mail (separate each with comma)
#
                        addAttachment = TEXT
                        addAttachment.value = fileadmin/file.jpg
#
#
                        addAttachment.wrap = |,
                  sender {
                        enable = {$plugin.tx powermail.settings.sender.enable}
                        # Following settings are normally set via Flexform
                        name =
                        email =
                        subject =
                        body =
                        # add file attachments from upload fields
                        attachment = {$plugin.tx_powermail.settings.sender.attachment}
                        # html, plain, both
                        mailformat = {$plugin.tx_powermail.settings.sender.mailformat}
                        # Normally you do not need to overwrite a flexform settings, but
this allows you to use cObject functions
                        overwrite {
                          email = TEXT
                          email.value =
{$plugin.tx powermail.settings.sender.overwrite.email}
                          name = TEXT
                          name.value = {$plugin.tx_powermail.settings.sender.overwrite.name}
                          senderName = TEXT
                          senderName.value =
{$plugin.tx powermail.settings.sender.overwrite.senderName}
                          senderEmail = TEXT
                          senderEmail.value =
{$plugin.tx_powermail.settings.sender.overwrite.senderEmail}
                          subject = TEXT
                          subject.value =
{$plugin.tx_powermail.settings.sender.overwrite.subject}
                          # Add further CC Receivers (split them via comma)
                          cc = TEXT
                          cc.value = {$plugin.tx powermail.settings.sender.overwrite.cc}
                          # Add further BCC Receivers (split them via comma)
                          bcc.value = {$plugin.tx_powermail.settings.sender.overwrite.bcc}
                          # Add return path
                          returnPath = TEXT
                          returnPath.value =
{$plugin.tx powermail.settings.sender.overwrite.returnPath}
                          # Reply address
                          replyToEmail = TEXT
                          replyToEmail.value =
{$plugin.tx_powermail.settings.sender.overwrite.replyToEmail}
                          replyToName = TEXT
                          replyToName.value =
{$plugin.tx_powermail.settings.sender.overwrite.replyToName}
                          \# Set mail priority from 1 to 5
                          priority =
{$plugin.tx_powermail.settings.sender.overwrite.priority}
```

```
}
                        # Add additional attachments to the mail (separate each with comma)
#
                        addAttachment = TEXT
#
                        addAttachment.value = fileadmin/file.jpg
#
                        addAttachment.wrap = |,
                  }
                  thx {
                        # Following settings are normally set via Flexform
                        body =
                        redirect =
                        overwrite {
                          # Overwrite redirect with TypoScript cObject
                                        Return a Number: Typolink to the pid
                          #
                          #
                                        Return a URL: Link to an intern or extern URL
                                        Return a File: Link to a file (within fileadmin
                          #
folder)
                          redirect = COA
#
                          redirect {
#
                                        10 = TEXT
#
                                        10 {
                                                     typolink.parameter = 2
#
                                                     typolink.returnLast = url
#
                                                     typolink.additionalParams = &x=y
                                        }
#
                        }
                  }
                  db {
                        # Enable mail storage
                        enable = {$plugin.tx_powermail.settings.db.enable}
                        # Add new mails with hidden=1
                        hidden = {$plugin.tx_powermail.settings.db.hidden}
                  }
                  optin {
                        subject = TEXT
                        subject.data =
LLL:EXT:powermail/Resources/Private/Language/locallang.xml:optin subject
                        overwrite {
#
                          email = TEXT
#
                          email.value = alexander.kellner@in2code.de
                          name = TEXT
                          name.value = Receivers Name
#
                          senderName = TEXT
                          senderName.value = Sender Name
#
#
                          senderEmail = TEXT
#
                          senderEmail.value = sender@mail.com
                        }
                  }
                  # Captcha Settings
                  captcha {
                        # TODO: Use other Captcha Extensions (sr freecap, captcha)
                        use = default
                        default {
                          image = {$plugin.tx_powermail.settings.captcha.image}
                          font = {$plugin.tx_powermail.settings.captcha.font}
                          textColor = {$plugin.tx_powermail.settings.captcha.textColor}
                          textSize = {$plugin.tx_powermail.settings.captcha.textSize}
                          textAngle = {$plugin.tx_powermail.settings.captcha.textAngle}
                          distanceHor = {$plugin.tx powermail.settings.captcha.distanceHor}
                  distanceVer = {$plugin.tx_powermail.settings.captcha.distanceVer}
                        }
```

```
}
                  # Spam Settings
                  spamshield {
                       # enable or disabe spam regornition
                       enable = {$plugin.tx powermail.settings.spamshield.enable}
                       # Spam Factor Limit in %
                       factor = {$plugin.tx powermail.settings.spamshield.factor}
                       # Notification Email to Admin if spam recognized (empty disables
email to admin)
                       email = {$plugin.tx powermail.settings.spamshield.email}
                       indicator {
                          \# if this check failed - add this indication value to indicator (0
disables this check completely)
                          honeypod = 5
                          \# if this check failed - add this indication value to indicator (0
disables this check completely)
                          # Limit of links allowed
                          linkLimit = 2
                          # if this check failed - add this indication value to indicator (0
disables this check completely)
                          name = 3
                          \# if this check failed - add this indication value to indicator (0
disables this check completely)
                          session = 5
                          # if this check failed - add this indication value to indicator (0
disables this check completely)
                          unique = 2
                          # if this check failed - add this indication value to indicator (0
disables this check completely)
                          blacklistString = 7
                          # blacklisted values (default values should be extended with your
experience)
                          blacklistStringValues = viagra,sex,porn,p0rn
                          # if this check failed - add this indication value to indicator (0
disables this check completely)
                          blacklistIp = 7
                          # blacklisted values (default values should be extended with your
experience)
                          blacklistIpValues = 123.132.125.123,123.132.125.124
                       }
                 }
                  # Misc Settings
                 misc {
                       # Show only values if they are filled (for all views and for mails)
                       showOnlyFilledValues =
{$plugin.tx_powermail.settings.misc.showOnlyFilledValues}
                       # HTML Output allowed
                       htmlField = {$plugin.tx powermail.settings.misc.htmlField}
                       # File upload settings
                       file {
                          folder = {$plugin.tx powermail.settings.misc.uploadFolder}
                          size = {$plugin.tx_powermail.settings.misc.uploadSize}
                          extension =
{$plugin.tx_powermail.settings.misc.uploadFileExtensions}
                       }
                  }
```

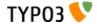

```
# Prefill some fields with their marker - e.g. {firstname}
                  prefill {
                        # example: fill with string
#
                        firstname = Alex
                        # example: fill with TypoScript
                        email = TEXT
                        email.value = alex@in2code.de
                        eamil.wrap = <b>|</b>
                        # example: fill with value from Flexform
    # available: css, feuserValue, mandatory, marker, pid,
prefillValue, senderEmail, senderName, sorting, title, type, uid, validation
                        comment = TEXT
                        comment.field = type
#
                  }
                  marketing {
                        # Use Google Adwords Conversion JavaScript on form submit
                        googleAdwords {
                           _enable = {$plugin.tx_powermail.settings.marketing.enable}
                           google_conversion_id =
{$plugin.tx_powermail.settings.marketing.google_conversion_id}
                           google_conversion_label =
{$plugin.tx_powermail.settings.marketing.google_conversion_label}
                           google_conversion_language =
{$plugin.tx powermail.settings.marketing.google conversion language}
                           google_conversion_format = 3
                        # Send Form values to CRM like salesforce or eloqua
                        sendPost {
                           # Activate sendPost (0/1)
                           _enable = 0
                           # Target URL for POST values (like
http://www.target.com/target.php)
                           targetUrl = http://eloqua.com/e/f.aspx
                           # build your post values like &param1=value1&param2=value2
                           values = COA
                           values {
                                         10 = TEXT
                                         10 {
                                                      # value from field {firstname}
                                                      field = vorname
                                                      wrap = &firstname=|
                                         }
                                         20 = TEXT
                                         20 {
                                                      # value from field {e mail}
                                                      field = e mail
                                                      wrap = &email=|
                                         }
                                         30 = TEXT
                                         30 {
                                                      # value from field {comment}
                                                      field = comment
                                                      wrap = &text=|
                                         }
                           }
                           # activate debug mode - shows all configuration from curl settings
                           debug = 0
                        }
                  }
```

# Save values to any table (example for tt\_adress)

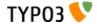

```
dbEntry {
                        # enable or disable db entry for tt address
#
                        tt_address._enable = TEXT
#
                        tt_address._enable.value = 1
                        # write only if field email is not yet filled with current value
                          # (update: update values of existing entry)
                          # (none: no entry if field is filled)
                          # (disable: always add values don't care about existing values)
                        tt_address._ifUnique.email = update
                        # add mm relation to uid 2 of tt_address_group (via mm table)
                        tt_address._mm = COA
                        tt address. mm.10 = COA
                          # 1 is always the mm table
                        tt address. mm.10.1 = TEXT
                        tt_address._mm.10.1.value = tt_address_group_mm
                          # 2 is always the second table (e.g. categories table)
                        tt_address._mm.10.2 = TEXT
                        tt address._mm.10.2.value = tt_address_group
                          \overline{\phantom{a}} 3 is always the uid of a data record of the second table to get
a relation to this (in this case uid 1 of tt address group)
                        tt_address._mm.10.3 = TEXT
#
                        tt_address._mm.10.3.value = 1
                        # fill table "tt address" with field "email" with a static value =>
mail@mail.com
                        tt address.email = TEXT
                        tt address.email.value = mail@mail.com
                        # fill table "tt_address" with field "pid" with the current pid
(e.g. 12)
                        tt_address.pid = TEXT
#
#
                        tt address.pid.data = TSFE:id
                        # fill table "tt_address" with field "tstamp" with the current time
as timestamp (like 123456789)
                        tt_address.tstamp = TEXT
#
                        tt_address.tstamp.data = date:U
                        # fill table "tt address" with field "address" with the current
formatted time (like "Date: 20.01.2013")
                        tt_address.address = TEXT
                        tt_address.address.data = date:U
#
                        tt_address.address.strftime = Date: %d.%m.%Y
                        # fill table "tt_address" with field "name" with the value from
powermail {firstname}
                        tt address.name = TEXT
#
                        tt_address.name.field = firstname
                        # fill table "tt_address" with field "last_name" with the value from
powermail {lastname}
                        tt address.last name = TEXT
#
                        tt_address.last_name.field = lastname
                        # fill table "tt_address" with field "company" with the value from
powermail {company}
                        tt_address.company = TEXT
#
                        tt_address.company.field = company
                  }
                  # Switch on or off Debug mode
                  debug {
                        # All views: Show Settings from TypoScript, Flexform and Extension
Manager
                        settings = {$plugin.tx_powermail.settings.misc.debugSettings}
                        # Create view: Show submitted variables
                        variables = {$plugin.tx powermail.settings.misc.debugVariables}
                        # Create view: Show mail arrays
```

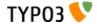

```
mail = {$plugin.tx powermail.settings.misc.debugMail}
                        # Create view: Show saveToTable array
                        saveToTable = {$plugin.tx_powermail.settings.misc.debugSaveToTable}
                        # Create view: Show spamtest results
                        spamshield = {$plugin.tx powermail.settings.misc.debugSpamshield}
                  }
                  # Don't touch this (this is just to let the extension know, that there is
TypoScript included)
                  staticTemplate = 1
            }
     }
}
config.tx_extbase.persistence.classes {
    Tx Powermail Domain Model User {
        mapping {
            tableName = fe users
    Tx_Powermail_Domain_Model_UserGroup {
     mapping {
            tableName = fe_groups
     }
    }
}
###################################
# JavaScript and CSS section
######################################
page {
     # Inlude JavaScript files
     includeJSFooterlibs {
            powermailJQuery = {$plugin.tx_powermail.settings.javascript.powermailJQuery}
            powermailJQuery.external = 1
            powermailJQueryUi = {$plugin.tx powermail.settings.javascript.powermailJQueryUi}
            powermailJQueryUi.external = 1
            powermailJQueryUiDatepicker =
EXT:powermail/Resources/Public/Js/jquery.ui.datepicker.min.js
            powermailJQueryFormValidationLanguage =
EXT:powermail/Resources/Public/Js/jquery.validationEngine-en.js
            powermailJQueryFormValidation =
EXT:powermail/Resources/Public/Js/jquery.validationEngine.js
            powermailJQueryTabs = EXT:powermail/Resources/Public/Js/tabs.js
     includeJSFooter {
            powermailForm = EXT:powermail/Resources/Public/Js/form.js
     }
     # Include CSS files
     includeCSS {
            powermailJQueryUiTheme = EXT:powermail/Resources/Public/Css/jquery.ui.theme.css
            powermailJQueryUiDatepicker =
EXT:powermail/Resources/Public/Css/jquery.ui.datepicker.css
}
page.1000 = COA
page.1000 {
     wrap = <script type="text/javascript">|</script>
     10 = TEXT
     10 {
            wrap = var JsValidationCheckCheckboxes = '|';
LLL:EXT:powermail/Resources/Private/Language/locallang.xml:JsValidationCheckCheckboxes
      20 = TEXT
     20 {
```

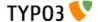

```
wrap = var JsValidationCheckInteger = '|';
                         data =
LLL:EXT:powermail/Resources/Private/Language/locallang.xml:JsValidationCheckInteger
            }
            30 = TEXT
             30 {
                         wrap = var JsValidationCheckRequired = '|';
                         data =
LLL:EXT:powermail/Resources/Private/Language/locallang.xml:JsValidationCheckRequired
            }
            40 = TEXT
            40 {
                         wrap = var JsValidationCheckRequiredOption = '|';
                         data =
LLL:EXT:powermail/Resources/Private/Language/locallang.xml:JsValidationCheckRequiredOption
            }
             50 = TEXT
            50 {
                         wrap = var JsValidationCheckEmail = '|';
                         data =
LLL:EXT:powermail/Resources/Private/Language/locallang.xml:JsValidationCheckEmail
            60 = TEXT
            60 {
                         wrap = var JsValidationCheckUrl = '|';
                         data =
LLL:EXT:powermail/Resources/Private/Language/locallang.xml:JsValidationCheckUrl
            }
             70 = TEXT
            70 {
                          wrap = var JsValidationCheckPhone = '|';
                         data =
LLL:EXT:powermail/Resources/Private/Language/locallang.xml:JsValidationCheckPhone
            }
            80 = TEXT
            80 {
                         wrap = var JsValidationCheckLetters = 'l':
                         data =
LLL: EXT: power mail/Resources/Private/Language/locallang.xml: JsValidationCheckLetters and the sum of the sum of the s
            }
}
#################
# Backend Module
#################
module.tx_powermail {
            view {
                          templateRootPath = {$plugin.tx_powermail.view.templateRootPath}
                          partialRootPath = {$plugin.tx_powermail.view.partialRootPath}
                          layoutRootPath = {$plugin.tx_powermail.view.layoutRootPath}
                         widget.Tx_Fluid_ViewHelpers_Widget_PaginateViewHelper.templateRootPath =
EXT:powermail/Resources/Private/Templates/
            }
            persistence {
                          storagePid = {$plugin.tx powermail.persistence.storagePid}
            }
             settings {
                         # crdate, sender_name, sender_email, subject, receiver_mail, feuser, time
                         sortby = crdate
                         order = desc
                         perPage = 25
                          export {
                                       filenameXls = powermail.xls
                                       filenameCsv = powermail.csv
                          }
```

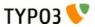

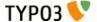

#### Constants

```
plugin.tx_powermail {
      view {
            # cat=powermail_main/file; type=string; label= Path to template root (FE)
            templateRootPath = EXT:powermail/Resources/Private/Templates/
            # cat=powermail main/file; type=string; label= Path to template partials (FE)
            partialRootPath = EXT:powermail/Resources/Private/Partials/
            # cat=powermail_main/file; type=string; label= Path to template layouts (FE)
            layoutRootPath = EXT:powermail/Resources/Private/Layouts/
      1
      settings {
                  # cat=powermail additional//0010; type=int+; label= Storage PID: Save
mails in a defined Page (normally set via Flexform)
                  pid =
                  # cat=powermail_additional//0020; type=text; label= Form Uid:
Commaseparated list of forms to show (normally set via Flexform)
                  form =
                  # cat=powermail_additional//0030; type=boolean; label= Confirmation Page
Active: Activate Confirmation Page (normally set via Flexform)
                  confirmation =
                  # cat=powermail_additional//0040; type=boolean; label= Double Optin
Active: Activate Double Optin for Mail sender (normally set via Flexform)
                  ontin =
                  # cat=powermail additional//0050; type=boolean; label= Morestep Active:
Activate Morestep Forms (normally set via Flexform)
                  moresteps =
            }
            receiver {
                  # cat=powermail main/enable/0200; type=boolean; label= Receiver Mail:
Enable Email to Receiver
                  enable = 1
                  # cat=powermail main//0210; type=boolean; label= Receiver Attachments: Add
uploaded files to emails
                  attachment = 1
                  # cat=powermail main//0220; type=options[both,html,plain]; label= Receiver
Mail Format: Change mail format
                  mailformat = both
                  overwrite {
                        # cat=powermail additional//0250; type=text; label= Receiver
overwrite Email: Commaseparated list of mail receivers overwrites flexform settings (e.g.
receiver1@mail.com, receiver1@mail.com)
                        email =
                        # cat=powermail_additional//0252; type=text; label= Receiver
overwrite Name: Receiver Name overwrites flexform settings (e.g. Receiver Name)
                        name =
                        # cat=powermail_additional//0254; type=text; label= Receiver
overwrite SenderName: Sender Name for mail to receiver overwrites flexform settings (e.g.
Sender Name)
                        senderName =
# cat=powermail_additional//0256; type=text; label= Receiver
overwrite SenderEmail: Sender Email for mail to receiver overwrites flexform settings (e.g.
sender@mail.com)
                        senderEmail =
                        # cat=powermail_additional//0258; type=text; label= Receiver
overwrite Mail Subject: Subject for mail to receiver overwrites flexform settings (e.g. New
Mail from website)
                        subject =
```

```
TYP03 🔽
```

```
\label{local_equation} \mbox{$\#$ cat=powermail\_additional//0260; type=text; label= Receiver CC Email Addresses: Commaseparated list of cc mail receivers (e.g. rec2@mail.com, \mbox{$\#$}
rec3@mail.com)
                         cc =
# cat=powermail_additional//0262; type=text; label= Receiver BCC
Email Addresses: Commaseparated list of bcc mail receivers (e.g. rec2@mail.com,
rec3@mail.com)
                         bcc =
                         # cat=powermail_additional//0264; type=text; label= Receiver Mail
Return Path: Return Path for emails to receiver (e.g. return@mail.com)
                         returnPath =
                         # cat=powermail_additional//0266; type=text; label= Receiver Mail
Reply Mail: Reply Email address for mail to receiver (e.g. reply@mail.com)
                         replyToEmail =
                         # cat=powermail additional//0268; type=text; label= Receiver Mail
Reply Name: Reply Name for mail to receiver (e.g. Mr. Reply)
                         replyToName =
                         # cat=powermail_additional//0270; type=options[1,2,3,4,5]; label=
Receiver Mail Priority: Set mail priority for mail to receiver (e.g. 3)
                         priority = 3
                   }
            }
            sender {
                   # cat=powermail_main/enable/0400; type=boolean; label= Sender Mail: Enable
Email to Sender
                   enable = 1
                   # cat=powermail main//0410; type=boolean; label= Sender Attachments: Add
uploaded files to emails
                   attachment = 0
                   # cat=powermail_main//0420; type=options[both,html,plain]; label= Sender
Mail Format: Change mail format
                   mailformat = both
                   overwrite {
                         # cat=powermail_additional//0450; type=text; label= Sender overwrite
Email: Commaseparated list of mail receivers overwrites flexform settings (e.g.
receiver1@mail.com, receiver1@mail.com)
                         email =
                         # cat=powermail additional//0452; type=text; label= Sender overwrite
Name: Receiver Name overwrites flexform settings (e.g. Receiver Name)
                         name =
                         # cat=powermail_additional//0454; type=text; label= Sender overwrite
SenderName: Sender Name for mail to sender overwrites flexform settings (e.g. Sender Name)
                         senderName =
                         # cat=powermail additional//0456; type=text; label= Sender overwrite
SenderEmail: Sender Email for mail to sender overwrites flexform settings (e.g.
sender@mail.com)
                         senderEmail =
                         # cat=powermail additional//0458; type=text; label= Sender overwrite
Mail Subject: Subject for mail to sender overwrites flexform settings (e.g. Thx for your
mail)
                         subject =
                         # cat=powermail_additional//0460; type=text; label= Sender CC Email
Addresses: Commaseparated list of cc mail receivers (e.g. rec2@mail.com, rec3@mail.com)
                         # cat=powermail_additional//0462; type=text; label= Sender BCC Email
Addresses: Commaseparated list of bcc mail receivers (e.g. rec2@mail.com, rec3@mail.com)
                         bcc =
                         # cat=powermail additional//0464; type=text; label= Sender Mail
Return Path: Return Path for emails to sender (e.g. return@mail.com)
```

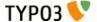

```
returnPath =
                         # cat=powermail additional//0466; type=text; label= Sender Mail
Reply Mail: Reply Email address for mail to sender (e.g. reply@mail.com)
                         replyToEmail =
                         # cat=powermail additional//0468; type=text; label= Sender Mail
Reply Name: Reply Name for mail to sender (e.g. Mr. Reply)
                         replyToName =
# cat=powermail_additional//0470; type=options[1,2,3,4,5]; label=
Sender Mail Priority: Set mail priority for mail to sender (e.g. 3)
                         priority = 3
            }
            db {
                   # cat=powermail_main/enable/0600; type=boolean; label= Storage Mails
enabled: Store Mails in database
                   enable = 1
                   # cat=powermail_additional//0610; type=boolean; label= Storage Hidden
Mails: Add mails with hidden flag (e.g. 1)
                   hidden = 0
            }
            marketing {
# cat=powermail_additional//0700; type=boolean; label= Enable Google Conversion: Enable JavaScript for google conversion - This is interesting if you want to
track every submit in your Google Adwords account for a complete conversion.
                   enable = 0
                   # cat=powermail additional//0710; type=int+; label= Google Conversion Id:
Add your google conversion id (see www.google.com/adwords for details)
                   google conversion id = 1234567890
# cat=powermail_additional//0720; type=text; label= Google Conversion
Label: Add your google conversion label (see www.google.com/adwords for details)
                   google_conversion_label = abcdefghijklmnopqrs
                   # cat=powermail_additional//0730; type=text; label= Google Conversion
Language: Add your google conversion language (see www.google.com/adwords for details)
                   google conversion language = en
            }
            misc {
                   # cat=powermail_additional//0800; type=boolean; label= Misc Enable HTML
Field: Per default HTML-Fields are disabled in powermail for security reasons. If you aware
of possible XSS from your editors, you can enable this field type (e.g. 1)
                   htmlField = 0
                   # cat=powermail additional//0810; type=text; label= Misc Upload Folder:
Define the folder where files should be uploaded with upload fields (e.g.
fileadmin/uploads/)
                   uploadFolder = uploads/tx powermail/
                   # cat=powermail_additional//0820; type=int+; label= Misc Upload Filesize:
Define the maximum filesize of file uploads in bytes (10000000 default -> 10 MByte)
                   uploadSize = 10000000
                   # cat=powermail_additional//0830; type=text; label= Misc Upload
Fileextensions: Define the allowed filetypes with their extensions for fileuploads and
separate them with commas (e.g. jpg,jpeg,gif)
                   uploadFileExtensions :
jpg,jpeg,gif,png,tif,txt,doc,docx,xls,xlsx,ppt,pptx,pdf,flv,mpg,mpeg,avi,mp3,zip,rar,ace
                   # cat=powermail_additional//0850; type=boolean; label= Debug Settings:
Show all Settings from TypoScript, Flexform and Global Config in Frontend (e.g. 1)
                   debugSettings = 0
                   # cat=powermail_additional//0860; type=boolean; label= Debug Variables:
Show all given Plugin variables from GET or POST (e.g. 1)
                   debugVariables = 0
                   # cat=powermail additional//0870; type=boolean; label= Debug Mails: Show
all mail values (e.g. 1)
```

```
debugMail = 0
                  # cat=powermail additional//0880; type=boolean; label= Debug Save to
Table: Show all values if you want to save powermail variables to another table (e.g. 1)
                  debugSaveToTable = 0
                  # cat=powermail additional//0890; type=boolean; label= Debug Spamshield:
Show Spamshield Functions (e.g. 1)
                  debugSpamshield = 0
            }
            spamshield {
                  # cat=powermail_spam//0900; type=boolean; label= SpamShield Active: En- or
disable Spamshield for Powermail
                 enable = 1
                 # cat=powermail_spam//0910; type=int+; label= Spamshield Spamfactor in %:
Set limit for spamfactor in powermail forms in % (e.g. 85)
                  factor = 75
                 # cat=powermail_spam//0920; type=text; label= Spamshield Notifymail: Admin
can get an email if he/she wants to get informed if a mail failed. Let this field empty and
no mail will be sent (e.g. admin@mail.com)
                 email =
            }
            captcha {
                  # cat=powermail_spam//0930; type=text; label= Captcha Background: Set own
captcha background image (e.g. fileadmin/bg.png)
                  image = EXT:powermail/Resources/Private/Image/captcha bg.png
                  # cat=powermail_spam//0940; type=text; label= Captcha Font: Set TTF-Font
for captcha image (e.g. fileadmin/font.ttf)
                  font = EXT:powermail/Resources/Private/Fonts/ARCADE.TTF
                  # cat=powermail spam//0950; type=text; label= Captcha Text Color: Define
your text color in hex code - must start with # (e.g. #ff0000)
                  textColor = #444444
                 # cat=powermail spam//0960; type=int+; label= Captcha Text Size: Define
your text size in px (e.g. 24)
                  textSize = 32
                  # cat=powermail_spam//0970; type=text; label= Captcha Text Angle: Define
two different values (start and stop) for your text random angle and separate it with a
comma (e.g. -10,10)
                  textAngle = -5.5
                  # cat=powermail spam//0980; type=text; label= Captcha Text Distance Hor:
Define two different values (start and stop) for your text horizontal random distance and
separate it with a comma (e.g. 20,80)
                 distanceHor = 20,80
                  # cat=powermail_spam//0990; type=text; label= Captcha Text Distance Ver:
Define two different values (start and stop) for your text vertical random distance and
separate it with a comma (e.g. 30.60)
                 distanceVer = 30,60
           }
            javascript {
                  # cat=powermail_additional//1000; type=text; label= jQuery Source: Change
iQuery Source - per default it will be loaded from googleapis.com
                  powermailJQuery =
https://ajax.googleapis.com/ajax/libs/jquery/1.8/jquery.min.js
                  # cat=powermail_additional//1010; type=text; label= jQuery UI Source:
Change jQuery UI Source - per default it will be loaded from googleapis.com
                 powermailJQueryUi =
https://ajax.googleapis.com/ajax/libs/jqueryui/1/jquery-ui.min.js
     }
}
```

# For Developers

## **Database Model**

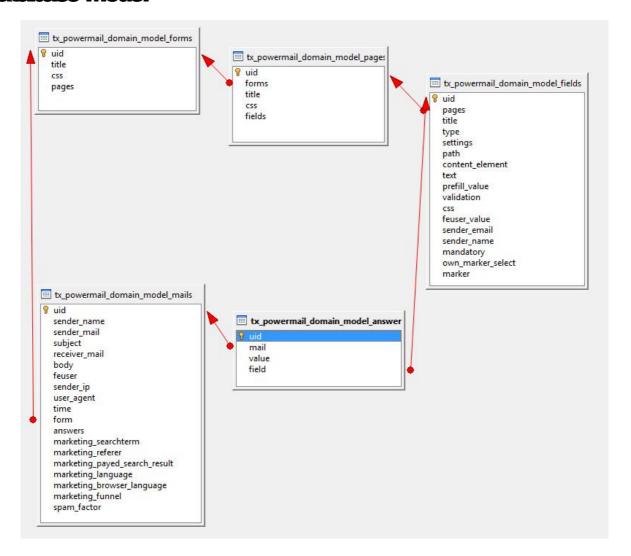

## Write own JavaScript Validation

We're using the jQuery inline form validation plugin from "position absolute" – see manual:

http://www.position-absolute.com/articles/jquery-form-validator-because-form-validation-is-a-mess/

See our change for checkbox validation:

```
* Custom Validation of checkboxes for powermail
                            Current Field
   @param
            object
 * @param
            object
                            Given Rules
 * @param
            int
                            Index
 * @param
            object
                            Options
 * @return string
                            Error Message
function checkCheckboxes(field, rules, i, options) {
      var checked = 0; // no checkbox checked at the beginning
      var classes = field.attr('class').split(' ');
$('.' + classes[1]).each(function() {
            if ($(this).attr('checked')) {
                   checked = 1;
             }
      });
      if (!checked) {
             return options.allrules.checkCheckboxes.alertText;
}
```

#### Call the userFunc from a CSS class:

```
<input type="checkbox" value="..." name="... id="..."
class="validate[funcCall[checkCheckboxes]]" />
```

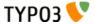

## Write own PHP Validation

#### Introduction

You can use the CustomValidator (used twice in powermail FormsController: confirmationAction and createAction) to write your own field validation after a form submit.

The customValidator is located at powermail/Classes/Domain/Validator/CustomValidator.php. A signalSlot Dispatcher within the class waits for your extension.

## SignalSlot in CustomValidator

| Signal Class Name:                                | Signal Name: | Located in File:     | Located in Method: |
|---------------------------------------------------|--------------|----------------------|--------------------|
| Tx_Powermail_Domain_Validator_Custom<br>Validator | isValid      | CustomValidator .php | isValid()          |

## Call the Custom Validator from your Extension

Example for TYPO3 4.6 - add a new extension (example key powermail extend).

#### Example ext\_localconf.php:

```
$signalSlotDispatcher = t3lib_div::makeInstance('Tx_Extbase_SignalSlot_Dispatcher');
$signalSlotDispatcher->connect('Tx_Powermail_Domain_Validator_CustomValidator', 'isValid',
'Tx_PowermailExtend_Controller_TestController', 'addInformation', FALSE);
```

#### Example Controller file:

```
class Tx_PowermailExtend_Controller_TestController extends
Tx_Extbase_MVC_Controller_ActionController {
    public function addInformation($params, $obj) {
        // field with uid 12 failed
        $obj->isValid = false;
        $obj->setError('mandatory', 12);
    }
}
```

# **Signal Slots**

Powermail offers a lot of SignalSlots (Extbase pendant to Hooks) to extend the functions from your extension. Please use forge.typo3.org if you need another signalSlot.

| Signal Class Name:                             | Signal Name:                        | Located in File:        | Located in Method:       | Description:                                                                                                    |
|------------------------------------------------|-------------------------------------|-------------------------|--------------------------|----------------------------------------------------------------------------------------------------|
| Tx_Powermail_Domain_Validator_C ustomValidator | isValid                             | CustomValida<br>tor.php | isValid()                | Extend<br>Powermail<br>with your own<br>validation                                                                                                    |
| Tx_Powermail_Controller_FormsController        | formActionBeforeRenderVi<br>ew      | FormsControll<br>er.php | formAction()             | Slot is called<br>before the<br>form is<br>rendered                                                                                                    |
| Tx_Powermail_Controller_FormsController        | confirmationActionBeforeR enderView | FormsControll<br>er.php | confirmationA<br>ction() | Slot is called<br>before the<br>confirmation<br>view is<br>rendered                                                                                                    |
| Tx_Powermail_Controller_FormsController        | createActionBeforeRender<br>View    | FormsControll<br>er.php | createAction(            | Slot is called<br>before the<br>answered are<br>stored and<br>the mails are<br>sent                                                                                        |
| Tx_Powermail_Controller_FormsController        | createActionAfterMailDbSa ved       | FormsControll<br>er.php | createAction(            | Slot ist called<br>directly after<br>the mail was<br>stored in the<br>db                                                                                                   |
| Tx_Powermail_Controller_FormsController        | createActionAfterSubmitVi ew        | FormsControll<br>er.php | createAction(            | Slot is called after the thx message was rendered (Only available if no redirect was activated – if you use a redirect, please choose Slot createAction AfterMailDbS aved) |

| Signal Class Name:                      | Signal Name:                           | Located in File:        | Located in Method:       | Description:                                                                                                    |
|-----------------------------------------|----------------------------------------|-------------------------|--------------------------|----------------------------------------------------------------------------------------------------|
| Tx_Powermail_Controller_FormsController | optinConfirmActionBeforeR<br>enderView | FormsControll<br>er.php | optinConfirm<br>Action() | Slot is called<br>before the<br>optin<br>confirmation<br>view is<br>rendered<br>(only if<br>Double-Opt-<br>In is in use) |
| Tx_Powermail_Controller_FormsController | initializeActionSettings               | FormsControll<br>er.php | initializeActio<br>n()   | Change<br>Settings from<br>Flexform or<br>TypoScript<br>before Action<br>is called                                       |

# userFuncs with cObject

#### Introduction

It's very easy to extend powermail with cObject Viewhelpers, which are calling a userFunc from TypoScript.

#### Where can you use cObject Viewhelpers in powermail

- In every HTML Template (and Partial and Layout)
- In every RTE field in flexform
- In the subject, receiver, receiverName, sender, senderName field of the flexform

## What can you do with this flexibility

If you need to call a userFunc after submitting a form or if you need dynamic text in a view. Some examples:

- Create an extension for transaction keys in powermail
- Manipulate the receiver from a userFunc depending on a field value (see below)
- · Log something special in a database table after a submit
- etc...

## Example to manipulate the receiver of a form

With pure TypoScript

#### **Example Call in Flexform Settings**

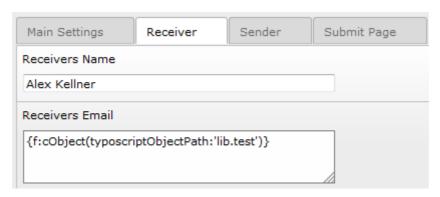

#### **Example call in TypoScript**

```
# TypoScript Setup Example
lib.test = TEXT
lib.test.value = newReceiver@mail.com
```

#### With a userFunc on TypoScript depending on a field value

#### **Example Call in Flexform Settings**

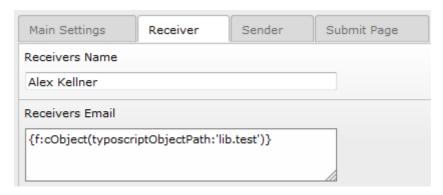

#### **Example call in TypoScript**

```
# TypoScript Setup Example
includeLibs.manipulatePowermailReceiver = fileadmin/manipulateReceiver.php
lib.test = USER
lib.test.userFunc = user manipulatePowermailReceiver->getEmail
```

#### **Example PHP Script**

#### **Extend FlexForm values**

#### Add new fieldtypes to powermail

Just use some lines of page TSConfig to add new fieldtypes to powermail

# Powermail will search for the Partial Newfield.html
tx\_powermail.flexForm.type.addFieldOptions.newfield = New Field Name

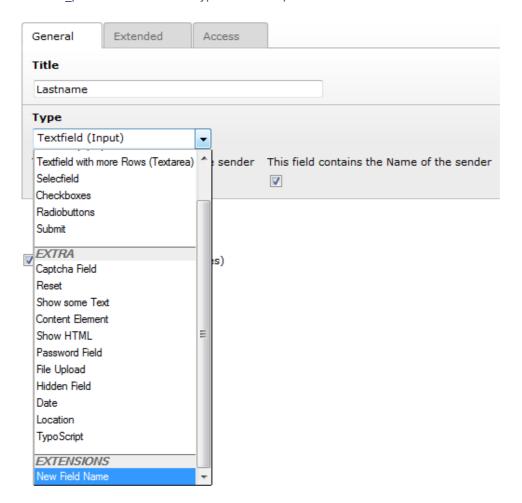

#### Add new validationtypes to powermail

Just use some lines of page TSConfig to add new validationtypes to powermail

tx powermail.flexForm.validation.addFieldOptions.newfield = New Validation Name

#### Add new fe\_user fields for prefill powermail fields

Just use some lines of page TSConfig to add new fe\_user fields

tx\_powermail.flexForm.feUserProperty.addFieldOptions.newfield = New fe\_user Property

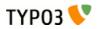

# FAQ

| Question:                                                                              | Possibl<br>e: | Explanation:                                                                                                    |
|----------------------------------------------------------------------------------------|---------------|----------------------------------------------------------------------------------------------------|
| Can I use old mails in powermail 2.0?                                                  | No            | It's not possible to use old powermail mails with the new module. At the moment there is no update script.                                                                                                    |
| Can I use old forms in powermail 2.0?                                                  | No            | It's not possible to use old powermail forms with the new module. At the moment there is no update script.                                                                                                    |
| How to use another Captcha Extension?                                                  | No            | At the moment we support only a calculating captcha in the powermail core. Maybe other extensions in a later version.                                                                                                    |
| How to save values to tt_address, fe_users, tt_news, etc?                              | Yes           | It's very easy to save values to a third-party-table – see manual part<br>"For Administrators / Good to know / Saving Values to Third Party<br>Table"                                                                                                    |
| How to write my own javascript/php validator?                                          | Yes           | Write your own validator – see manual part "For Developers / Write own JavaScript Validatior" and "For Developers / Write own PHP Validation"                                                                                                    |
| How to add attached files to any mail?                                                 | Yes           | You can simply add some files to any mail via TypoScript cObject – see TypoScript Main Template for details.                                                                                                    |
|                                                                                        |               | <pre>Short example:</pre>                                                                                                    |
| How can the admin confirm<br>a mail from Double-Opt-In?                                | Yes           | Per default the confirmation Email (if Double-Opt-In is enabled) will be sent to the sender. You can overwrite it via TypoScript. See TypoScript Main Template for details.  Short example:  plugin.tx_powermail.settings.setup.optin {     overwrite.email = TEXT     overwrite.email.value = admin@domain.org } |
| How to prevent Spam or to change the Spam-<br>Prevention-Settings?                     | Yes           | Powermail in version 2 comes with a lot of spam-prevention-methods along. You can use the integrated spamshield (configuration via constants and typoscript) or captcha. See TypoScript Main Template for details.                                                                                                |
| How can I set some<br>advanced mail settings (like<br>priority or returnPath,<br>etc)? | Yes           | You can change following settings for the mail to the receiver and to the sender completely via TypoScript. See TypoScript Main Template for details.  - email  - name  - senderName  - senderEmail  - subject  - cc Receivers  - bcc Receivers  - returnPath  - reply to email  - reply to name  - priority      |

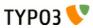

| Question:                                                                              | Possibl<br>e: | Explanation:                                                                                                    |
|----------------------------------------------------------------------------------------|---------------|----------------------------------------------------------------------------------------------------|
| How to change the style<br>selector with my own values<br>(In Forms, Pages or Fields)? | Yes           | <pre>Pefault settings for the layout generates this output</pre>                                                                                                    |
|                                                                                        |               | <pre>Changing values via page tsconfig  TCEFORM {     tx_powermail_domain_model_forms {         css {             removeItems = layout1, layout2,         layout3          addItems {             blue = Blue Form</pre>           |
|                                                                                        |               | <pre>green = Bitde Form  green = Green Form  }  tx_powermail_domain_model_pages &lt; tx_powermail_domain_model_forms  tx_powermail_domain_model_fields &lt; tx_powermail_domain_model_forms  tx_powermail_domain_model_forms</pre> |
|                                                                                        |               | This configuration produces this output: <select></select>                                                                                                    |
|                                                                                        |               | And adds the class "blue" or "green" to all forms, pages and fields in the Frontend.  General Extended Access                                                                                                    |
|                                                                                        |               | Layout  Blue Form ▼                                                                                                    |

| Question:                                     | Possibl<br>e: | Explanation:                                                                                                    |
|-----------------------------------------------|---------------|----------------------------------------------------------------------------------------------------|
| How to prefill a field in the powermail form? | Yes           | Prefilling of fields will be done by the prefillFieldsViewHelper. It listen to the following methods and parameters:  1. GET/POST param like &tx_powermail_pi1[marker]=value  2. GET/POST param like &tx_powermail_pi1[field][123]=value  3. GET/POST param like &tx_powermail_pi1[uid123]=value  4. If field should be filled with values from FE_User (Flexform Settings)  5. If field should be prefilled from static Flexform Setting  6. Fill with TypoScript cObject like  plugin.tx_powermail.settings.setup.prefill {     # Fill field with marker {email}     email = TEXT     email.value = mail@domain.org }  7. Fill with TypoScript like  plugin.tx_powermail.settings.setup.prefill {     # Fill field with marker {email}     email = mail@domain.org } |
| How is JavaScript included to Powermail?      | Yes           | Powermail loads jQuery and jQuery UI by default from googleapis.com. You can change that behaviour with constants or typoscript.  Responsible TypoScript for the include of JS and CSS:     page {                                                                                                    |

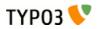

| Question:                                                                                | Possibl<br>e: | Explanation:                                                                                                    |
|------------------------------------------------------------------------------------------|---------------|----------------------------------------------------------------------------------------------------|
| How can I disable the including of jQuery?                                               | Yes           | Maybe you already included jQuery on every of your pages. So powermail should not include it twice. Overwrite it with TypoScript Setup:  page.includeJSFooterlibs.powermailJQuery > page.includeJSFooterlibs.powermailJQueryUi >                                                                          |
| How can I use t3jquery?                                                                  | No            | You can manually disable the including of the libraries from google (see line above) and force to use jQuery from t3jquery (see manual of that extension)                                                                                                    |
| JavaScript validation don't work - what's wrong?                                         | -             | At the moment we do not use t3jquery. Powermail loads jQuery and jQuery UI by default from googleapis.com. You can change that behaviour with constants or typoscript.  It's importand to have the correct ordering of the JavaScript files. First you need the libraries and after that your JavaScript. |
|                                                                                          |               | Check the correct including of your JavaScript in the HTML source — example Footer could be: <pre></pre>                                                                                                    |
| I want to have automatic<br>export files with the<br>scheduler module - what's<br>wrong? | No            | In powermail 1.4 up to 1.7 it was possible to get automatic export files from a cli script or from the scheduler. This feature is not yet integrated in version 2.0.                                                                                                    |
| Marketing Information are<br>not working – what's<br>wrong?                              | Yes           | Did you include the marketing static template on the root page of your domain?                                                                                                    |
| I want to add a new Field<br>Type to powermail – how<br>can I do this                    | Yes           | You can add a new Fieldtype (in record tx_powermail_domain_model_fields) with some Page TSConfig. See following example to add a new fieldtype with Partial Newfield.html tx_powermail.flexForm.type.addField0ptions.newfield = New Field Name                                                            |

| Question:                        | Possibl<br>e: | Explanation:                                                                                                    |
|----------------------------------|---------------|----------------------------------------------------------------------------------------------------|
| I have a problem, what can I do? | Yes           | - Did you read the manual? - Turning on the Debug Output in Powermail (via TypoScript) can solve some problems - Try to get free help from a TYPO3 Forum like (typo3.net or typo3forum.net) - Did you need payed support? Ask the author www.in2code.de for it Did you found a bug? Report it to http://forge.typo3.org/projects/extension-powermail/issues - Did you miss a feature? Ask the author www.in2code.de for it. |

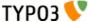

# Changelog

| Version: | Date:      | Changes:                                                                                                    |
|----------|------------|----------------------------------------------------------------------------------------------------|
| 2.0.11   | 2014-04-10 | Security fix. Please update!<br>See TYPO3-EXT-SA-2014-006                                                                                                    |
| 20.10    | 2013-10-11 | Bugfix update (small)                                                                                                    |
|          |            | Breaking change in  Resources/Private/Partials/PowermailAll/Mail.html  Breaking Change in Resources/Private/Partials/PowermailAll/Web.html  Breaking Change in Resources/Private/Templates/Forms/PowermailAll.html |
|          |            | See forge.typo3.org for Details                                                                                                    |
| 20.9     | 2013-07-06 | Bugfix update (small)  1 Task  3 bugfixes  Con form type 3 org for Details                                                                                                    |
| 2.0.8    | 2013-07-04 | See forge.typo3.org for Details  Bugfix update                                                                                                    |
| 2.0.8    | 2013-01-04 | <ul> <li>7 new features</li> <li>15 bugfixes</li> </ul> See forge.typo3.org for Details                                                                                                    |
| 2.0.7    | 2013-06-03 | Security fix. Please update! See TYPO3-EXT-SA-2013-006                                                                                                    |
| 20.6     | 2013-04-01 | Bugfix update                                                                                                    |
| 2.0.5    | 2012-12-08 | 4 new features     11 bugfixes See forge.typo3.org for Details                                                                                                    |
| 20.4     | 2012-10-29 | Bugfix update     2 new features     4 bugfixes See forge.typo3.org for Details                                                                                                    |
| 2.0.3    | 2012-10-17 | Pugfix update  10 bugfixes  See forge.typo3.org for Details                                                                                                    |
| 2.0.2    | 2012-08-19 | Bugfix update                                                                                                    |
| 2.0.1    | 2012-08-08 | Security update     Different Security Fixes                                                                                                    |

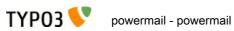

| Version: | Date:      | Changes:                                                                                                    |  |
|----------|------------|----------------------------------------------------------------------------------------------------|--|
| 20.0     | 2012-05-21 | Complete Redesign of the old powermail 1.x     Redesign with Extbase and Fluid     Focus on Marketing and Spam-Prevention     Keep Flexibility |  |

# **Todos**

# **Bugfixes**

- A list of known bugs is viewable at forge.typo3.org: http://forge.typo3.org/projects/extension-powermail/issues
- If you want to support a bugfix, you can write us an email (see www.in2code.de)

## **Features**

- A list of useful features is viewable at forge.typo3.org: http://forge.typo3.org/projects/extension-powermail/issues
- If you want to support a feature, you can write us an email (see www.in2code.de)

## Request

Do you need a new feature or maybe you've found a bug or maybe you want to help us?

Please add a new issue at http://forge.typo3.org/projects/extension-powermail/issues or write us an email (see www.in2code.de)!

# **Additional links**

You can use one of the following links, to get more informations about this plugin:

- All information about powermail developing, the developers behind powermail, time tracks and so on: http://forge.typo3.org/projects/show/extension-powermail
- powermail is powered by http://www.in2code.de
- Do you need help from the community: http://www.typo3.net/
- Did you see some helping information on http://www.youtube.com search for "powermail"
- Don't miss the best TYPO3 blogging page: http://www.typo3blogger.de/